# **Human Resource Management System**

Bandara P.M.G.R.I<sup>1</sup>, Kumarasiri R.D.S.R<sup>2</sup>, Silva H.C.M<sup>3</sup>, Herath A.M.T.N<sup>4</sup>, D.I. De Silva<sup>5</sup> and Dulanji Cooray<sup>6</sup> <sup>1,2,3,4</sup>Student, Department of Software Engineering, Sri Lanka Institute of Information Technology, SRI LANKA <sup>5</sup>Lecturer, Department of Software Engineering, Sri Lanka Institute of Information Technology, SRI LANKA <sup>6</sup>Academic Instructor, Department of Software Engineering, Sri Lanka Institute of Information Technology, SRI LANKA

Corresponding Author: it20236182@my.sliit.lk

### **ABSTRACT**

**The main focus of the essay, "Human Resources Management System," is on controlling the administrator of a company's human resources department. The systems and procedures at the intersection of human resources and management are referred to as a human resource management system (HRMS).technology (IT) with human resources management (HRM). It combines HRM as a discipline, especially its fundamental HR actions and procedures related to information technology, as opposed to data processing programming.**

**Systems developed into enterprise resource planning (ERP) software packages and established procedures.**

**This paper's major goal is to make it easier for the administrator to keep track of everyday activities including attendance, projects, work, appointments, etc.**

**This essay discusses the steps involved in identifying the personnel, tracking their hourly attendance, and figuring out their actual payable hours or days. This document should keep track of every employee's time spent working for the firm so that it may be used to evaluate performance. Based on that, transfers, dismissals, and promotions are possible.**

*Keywords***--** Human Resource, Administrator, Employee

### **I. INTRODUCTION**

The paper is used to properly keep the HR department's schedule for any kind of business. Employees are many employees in larger organizations. This material will be helpful and beneficial then. Not only does the organization require an HR management system, but it also increasingly desires one. Using the admin name and password, the administrator logs into the system.

Using the admin name and password, the administrator logs into the system.

### *1.1 Advantages*

- 1. Easy access to the data
- 2. The new system is more user-friendly, reliable and flexible.
- 3. Data alteration is easy.
- 4. Maintenance of the project is easy.
- 5. Reduced manual work.
- 6. Timely Report generation.

This paper's major goal is to lessen the administrative burden of maintaining everyday events like payroll, employee performance, and employee information. There are six modules in it.

They are:

- 1. Employee Details
- 2. Payroll
- 3. Training
- 4. Performance
- 5. Resignation
- 6. Attendance tracking

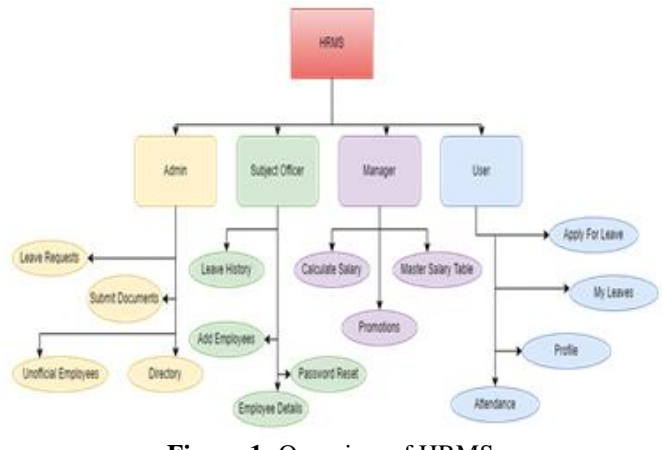

**Figure 1:** Overview of HRMS

### *1.2 Login*

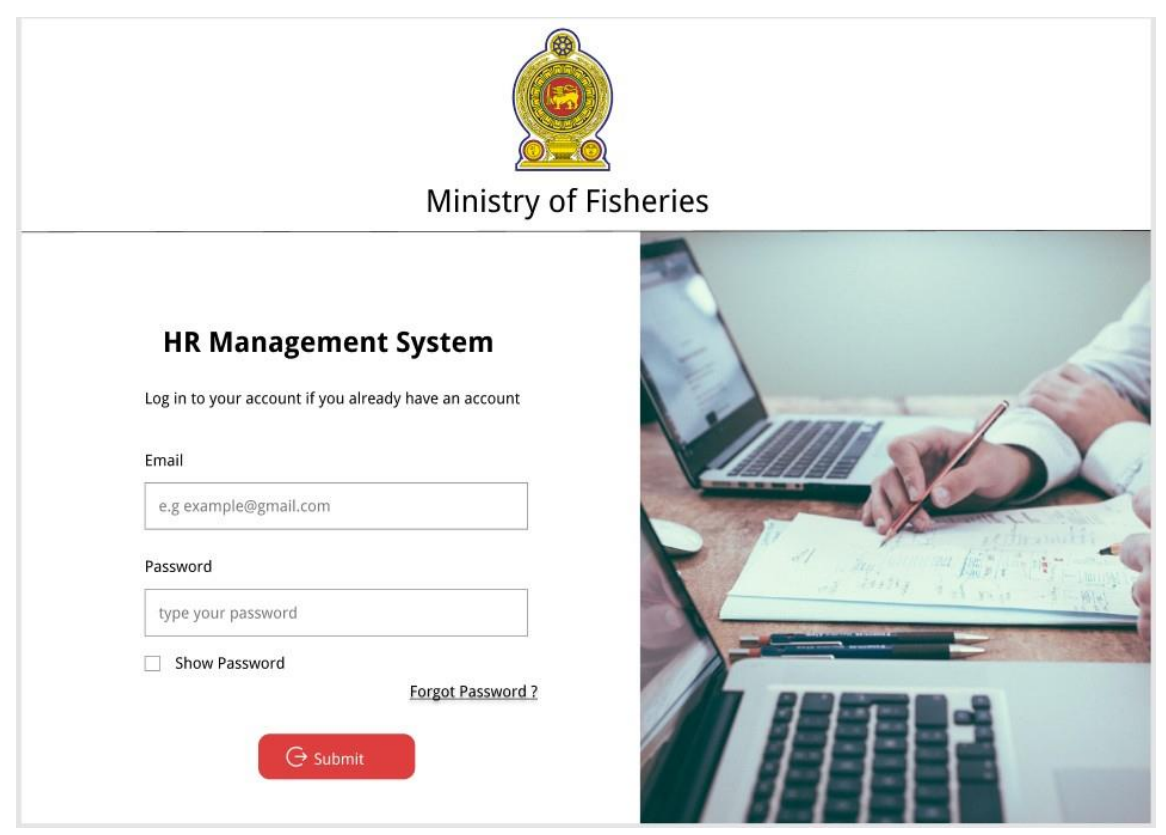

### *1.3 Reset Password*

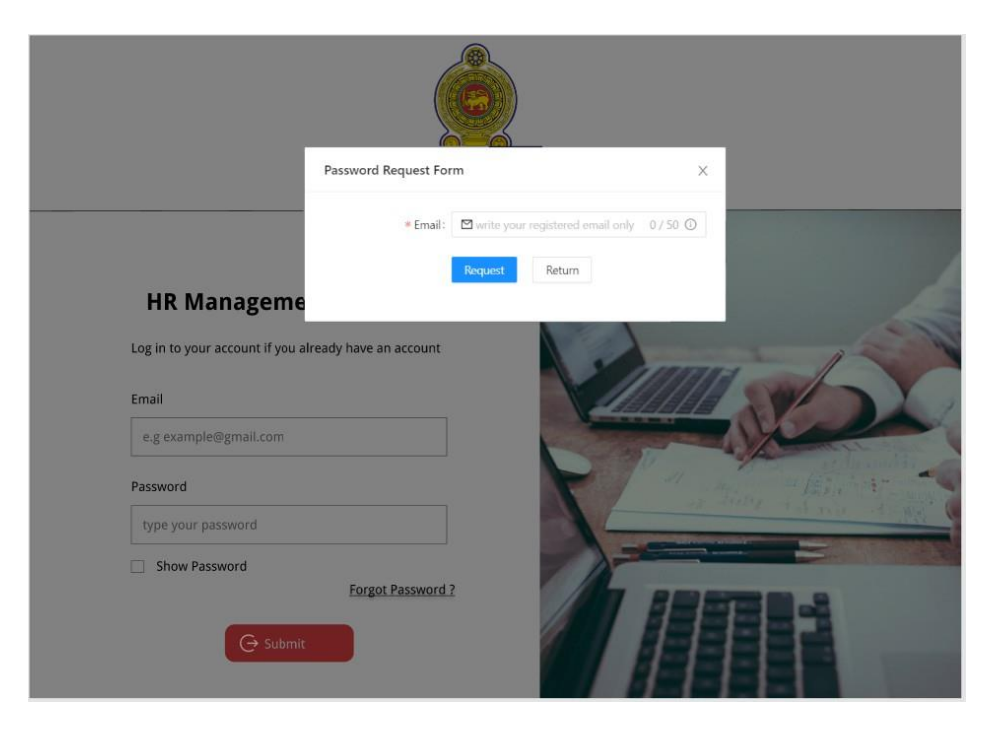

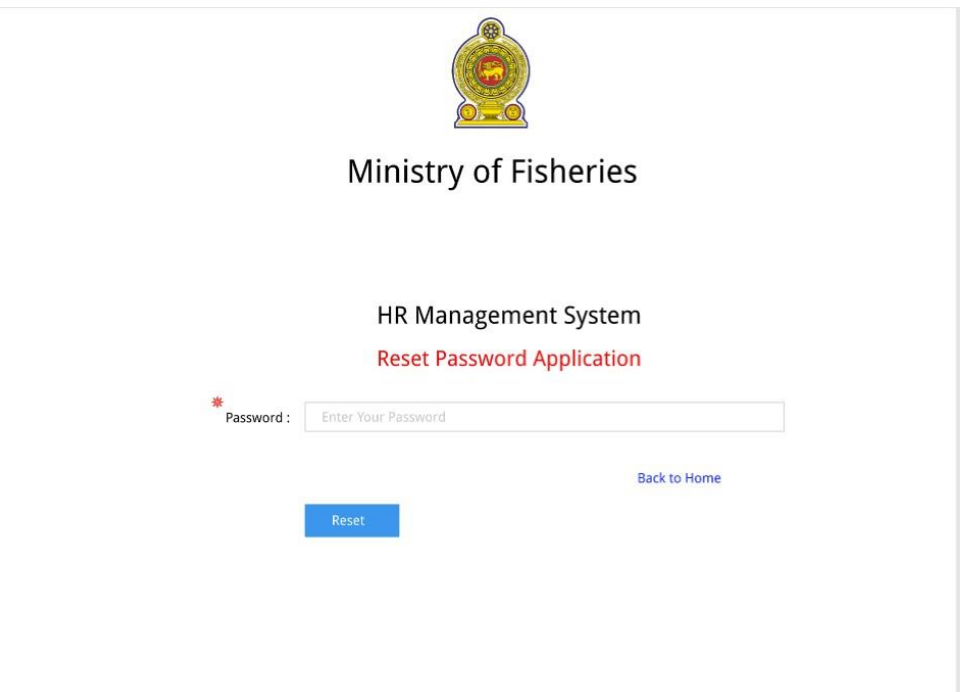

# **II. APPLY FOR LEAVES**

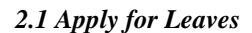

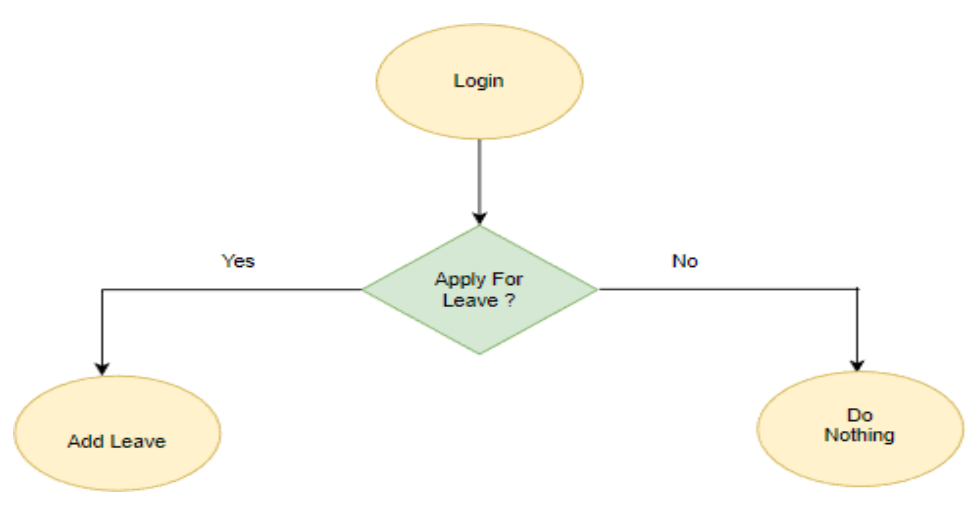

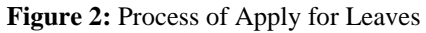

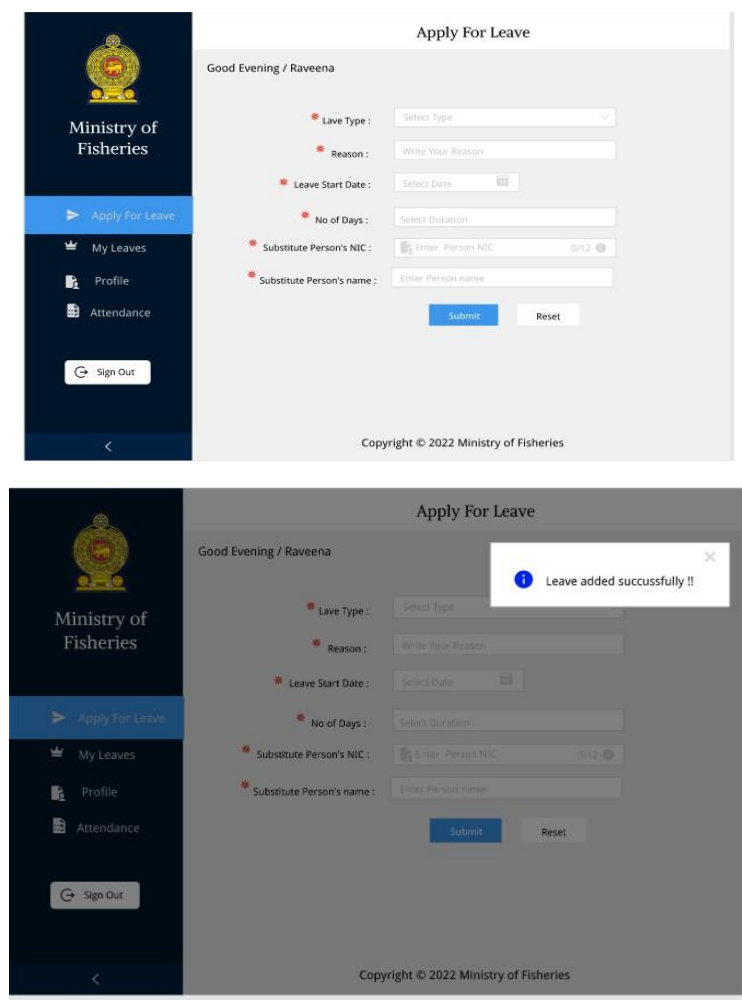

Purpose: These interfaces will be used to make a leave requirement for the user who needs to get a leave for any reason.

**Flow:** When User Login to the System user can get the leave option from here. User can fill out the fields correctly and create a leave for any reason.

### *2.2 My Leaves*

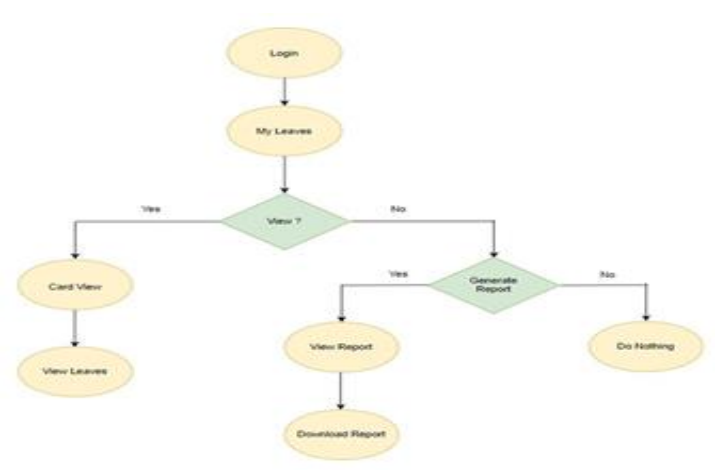

**Figure 3:** Process of My Leaves

International Journal of Engineering and Management Research e-ISSN: 2250-0758 | p-ISSN: 2394-6962

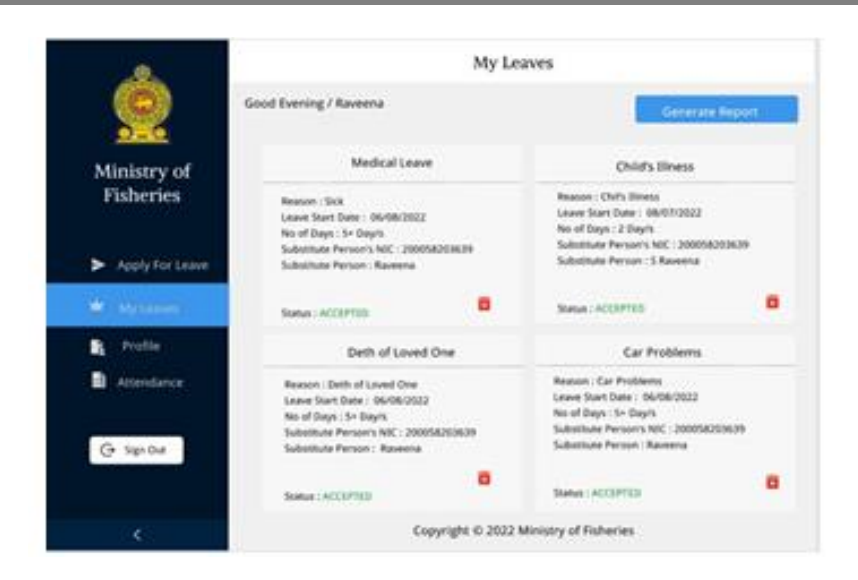

**Purpose:** The User can View All the Leaves that he applied for and get an idea about how much leave he can get for a month and the detailed information about the past leaves

**Flow:** After User applies the Leaving then he can directly see the Leaves that he already applied by clicking "My Leaves" button. From here he can get an idea about how many leaves he can get for a month and the in-detail information about the past leavings.

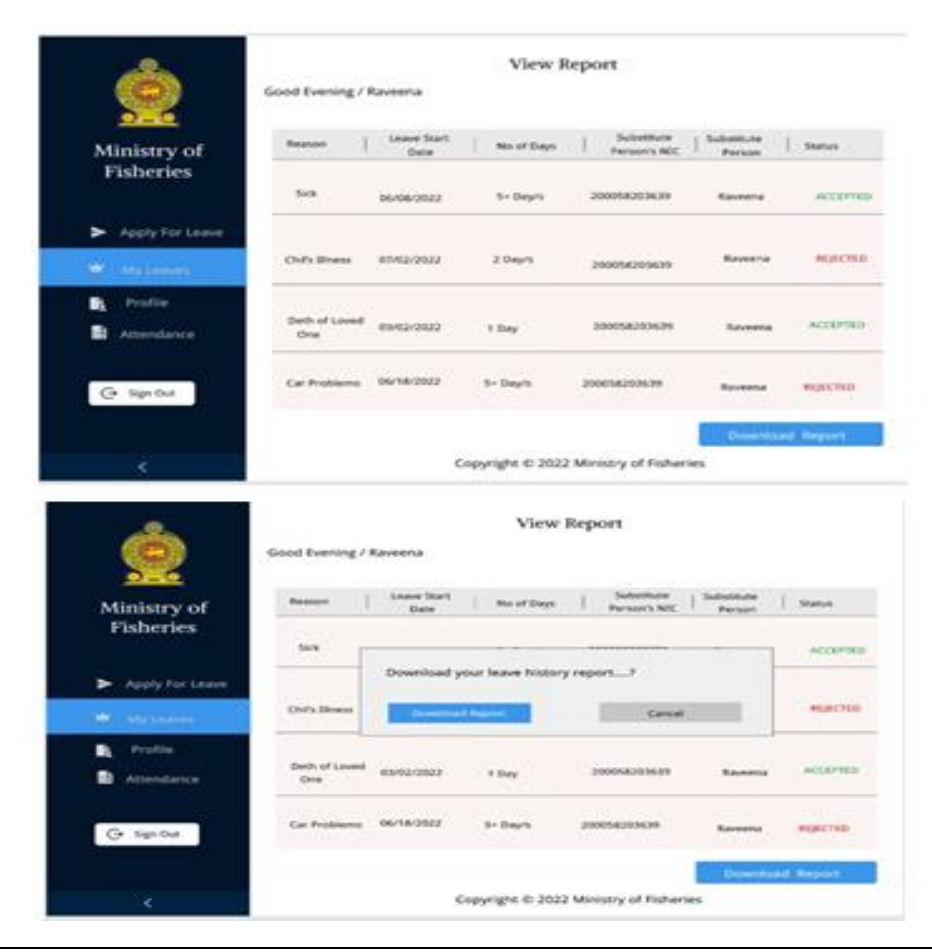

Purpose: User Can View The Accept and Rejected Leavings and Leave details as well. From here, users can get the report as a pdf file.

**Flow:** When the user needs to view the feedback or the accepted or rejected leaves, they can get it from this view report interface.

### *2.3 Attendance*

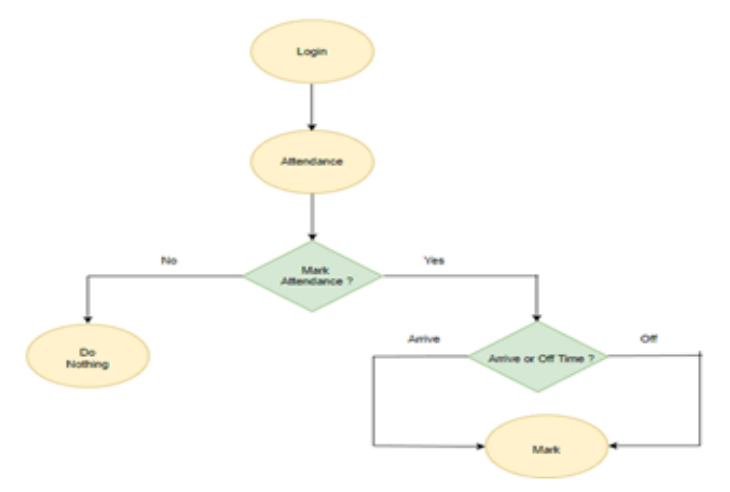

**Figure 4:** Process of Attendance

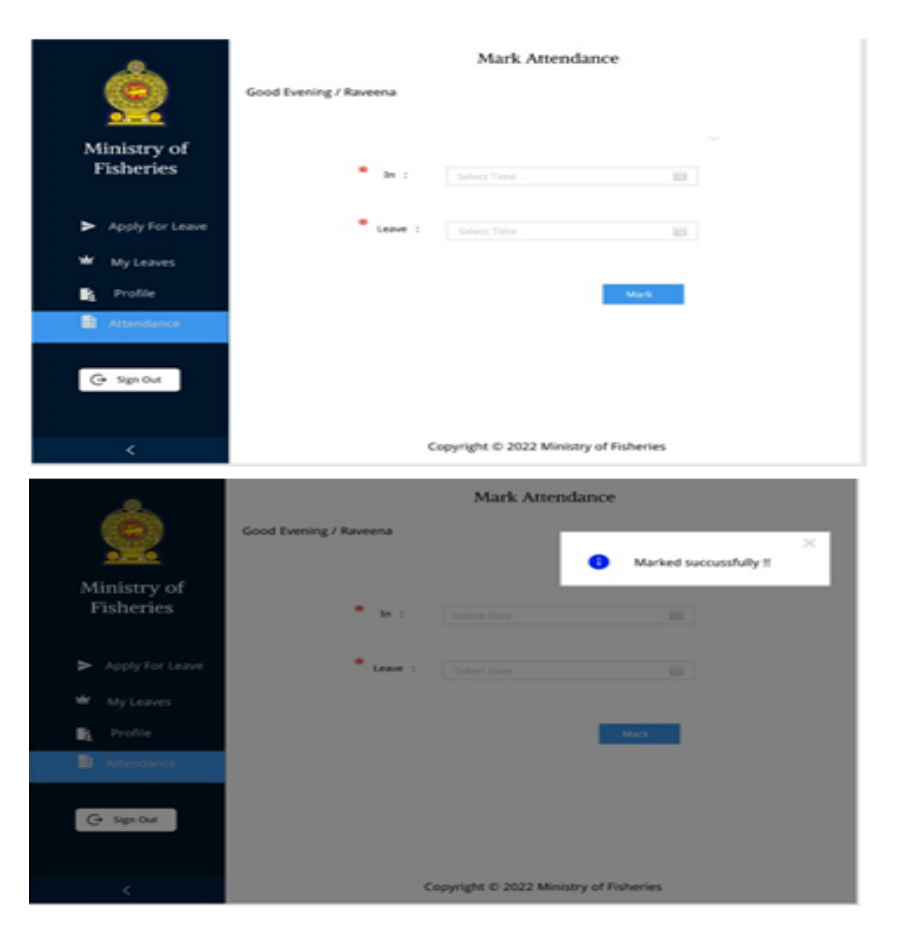

**Purpose:** This interface is mainly designed for the user to mark their attendance for a day by inserting the arrived time and the Leave time.

**Flow:** When the user wants to mark the attendance, he can mark the in time and off time as well. Users can direct this interface using the "Mark Attendance" button.

*2.4 Profile*

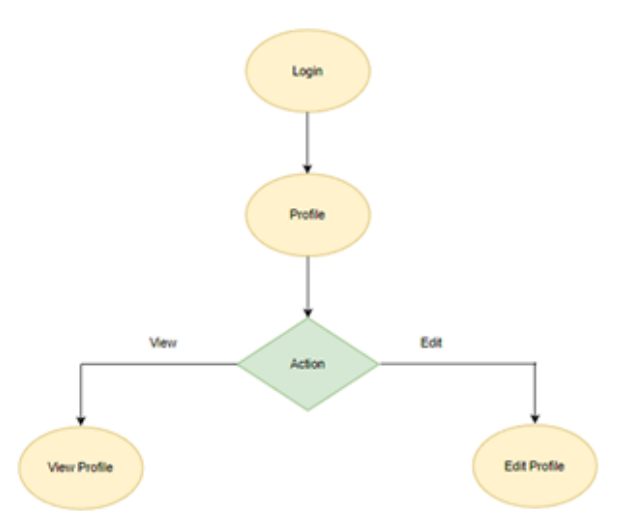

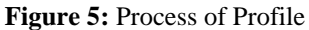

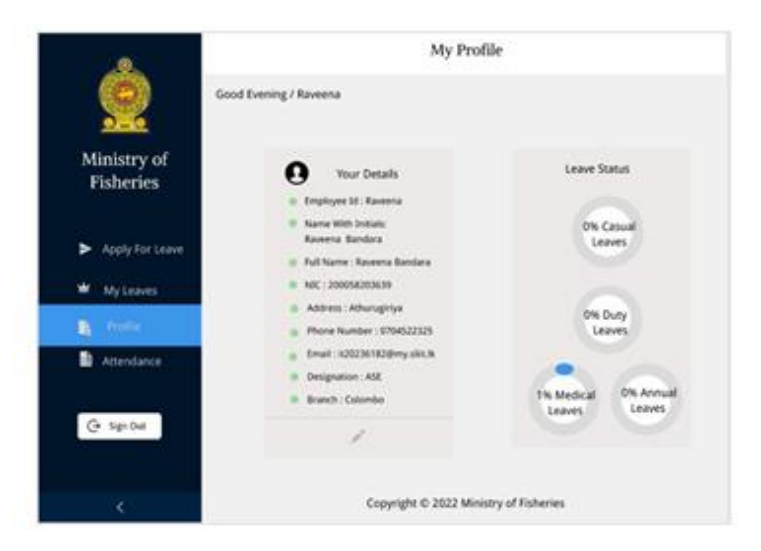

**Purpose:** My Profile Interface used to View all the Details of the logged user.

**Flow:** After user login to the system user profile is created. From this interface user can view all details about them and get the idea about the leavings as well.

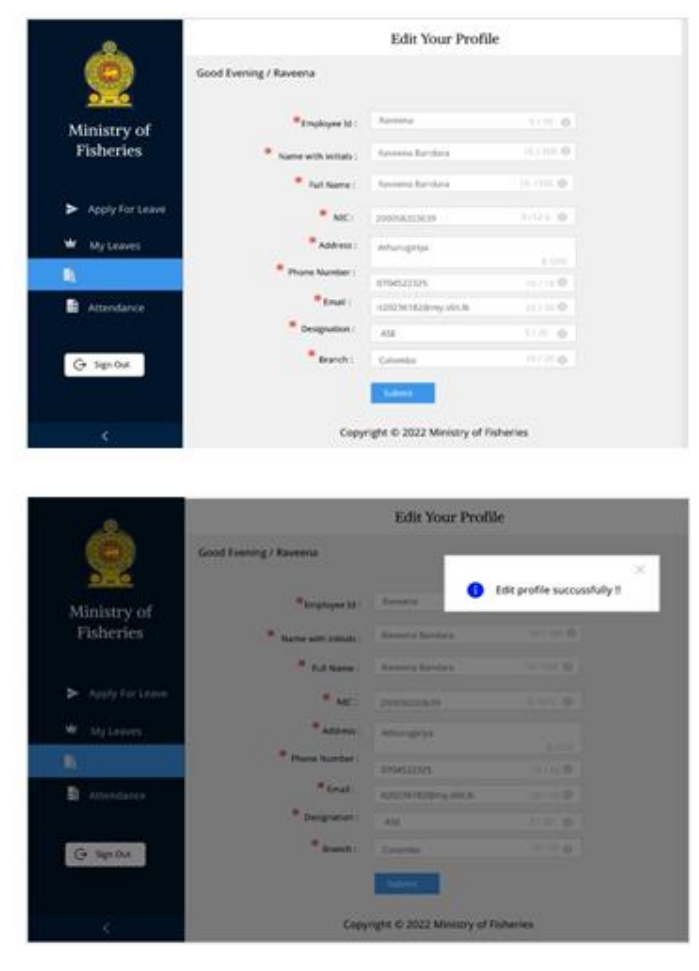

Purpose: User Can Edit their profiles from this interface.

**Flow:** When the user needs to make some changes to the profile, he can click the edit button in My profile page and direct it to the Edit profile page.

## **III. CALCULATE SALARY**

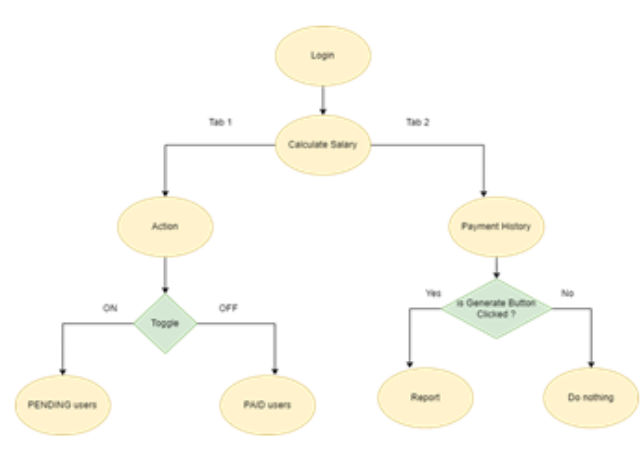

**Figure 6:** Process of Calculate Salary

**Purpose**: These interfaces will be used to pay the salary for the existing users.

**Flow**: When the manager logs in and then he moves to the Calculate Salary and Action Tab, he can view the details. According to the attendance he can calculate salary for users.

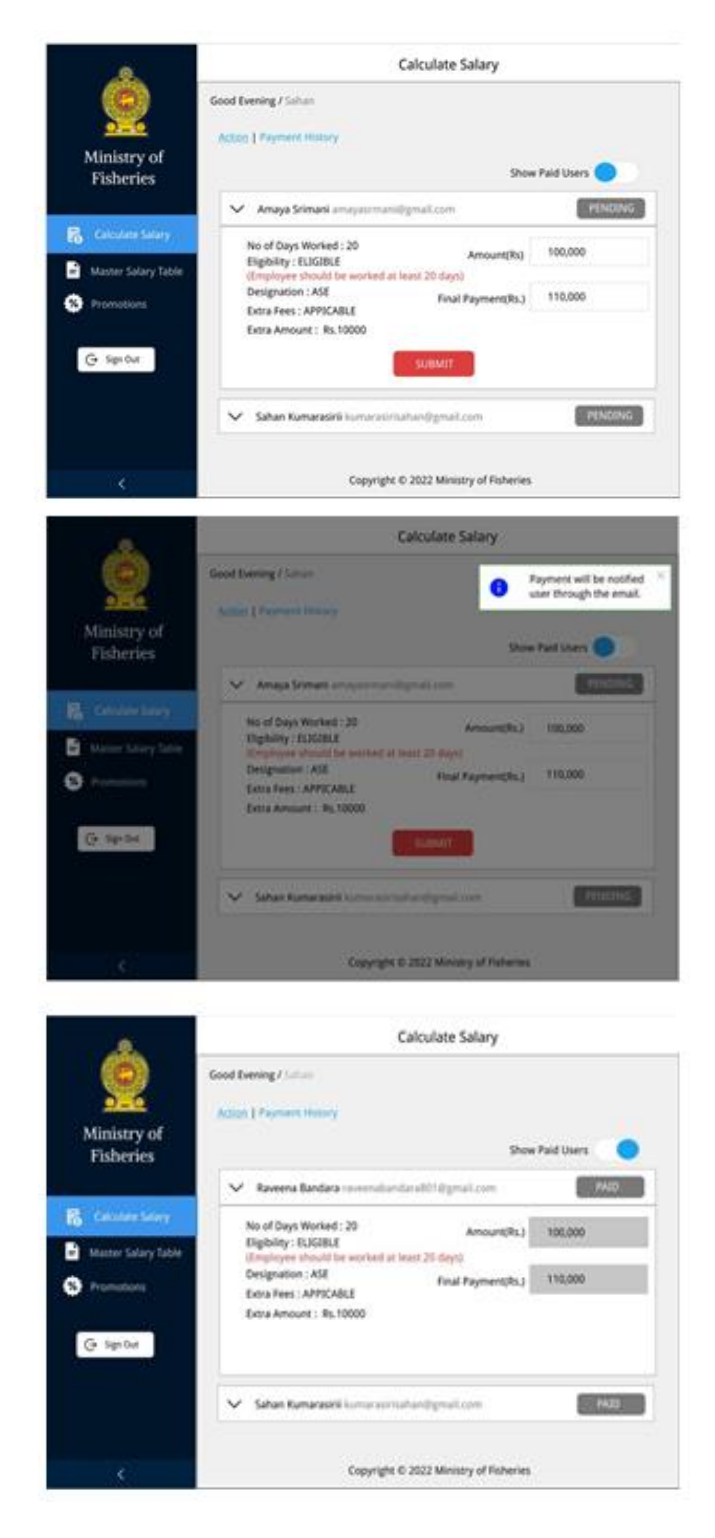

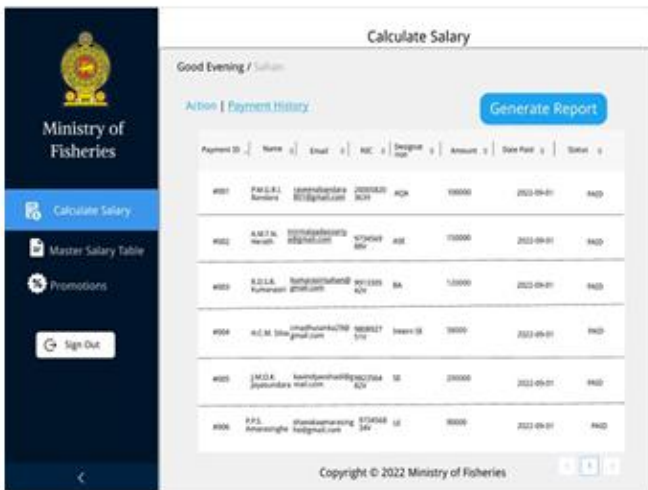

*3.1 Master Salary Table*

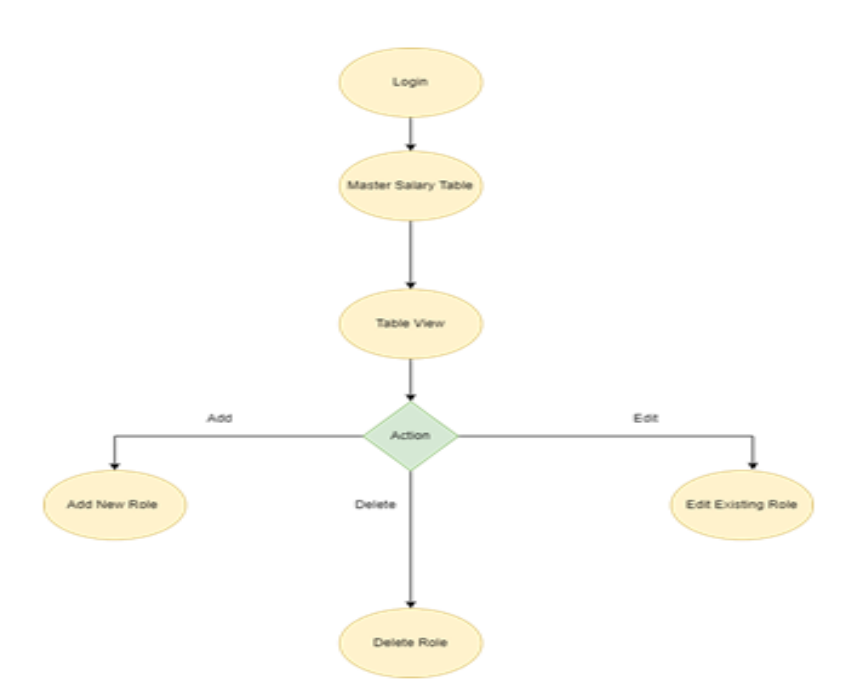

**Figure 7:** Process of Master Salary Table

**Purpose**: These interfaces will be used to show the master salary details and add roles to the table for the manager.

**Flow:** When the manager logs in and then he moves to the Master Salary Table and, he can view the payment salary allocations for the user. And, he can add a new role to the salary table as well.

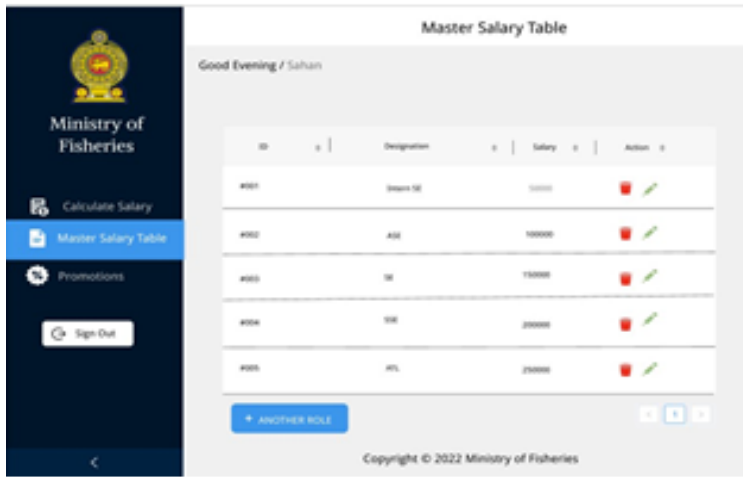

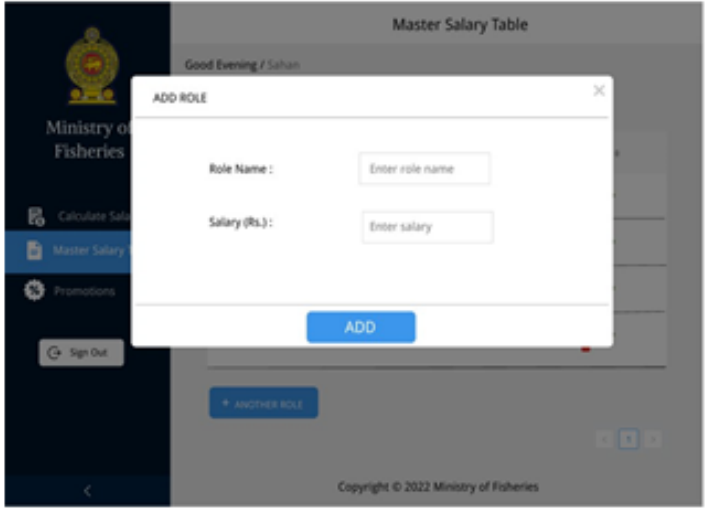

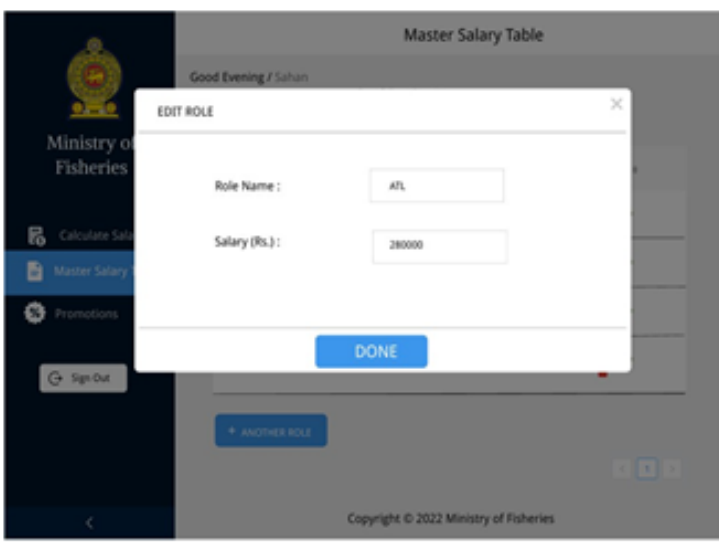

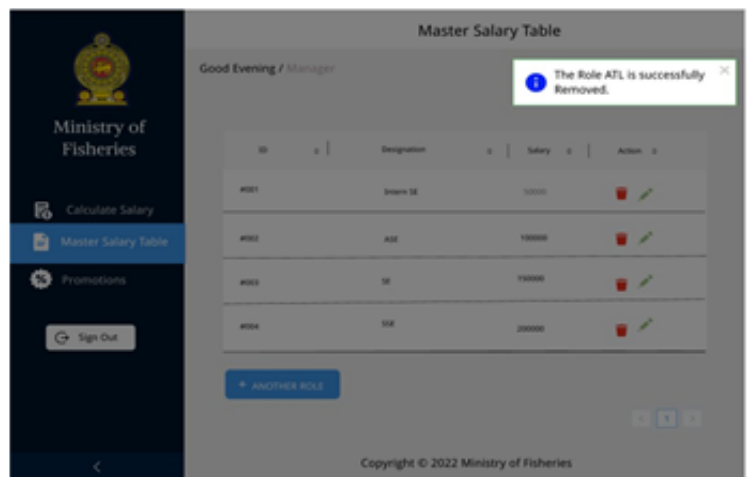

### *3.2 Promotions*

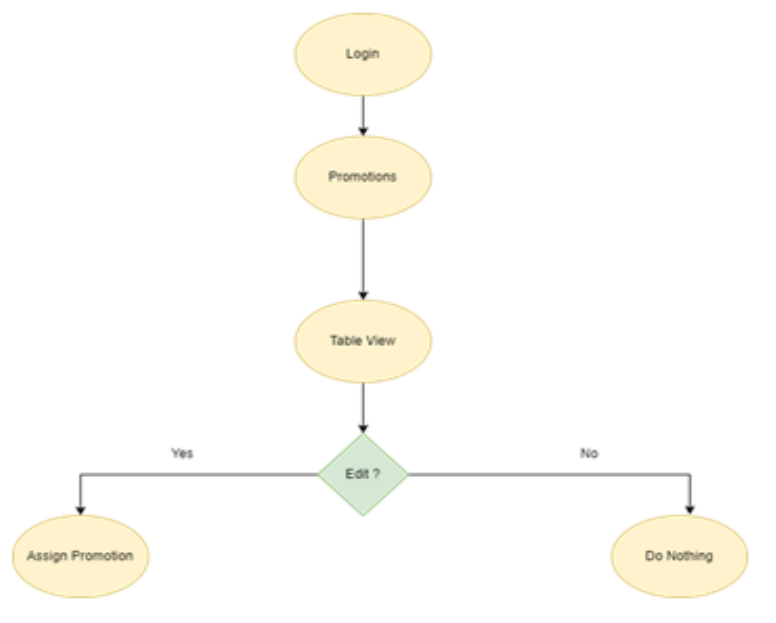

**Figure 8:** Process of Promotions

**Purpose**: This interface will be used to assign the Promotions for the manager.

**Flow**: When the manager logs in and then he moves to the Promotions Table, he can promote the users.

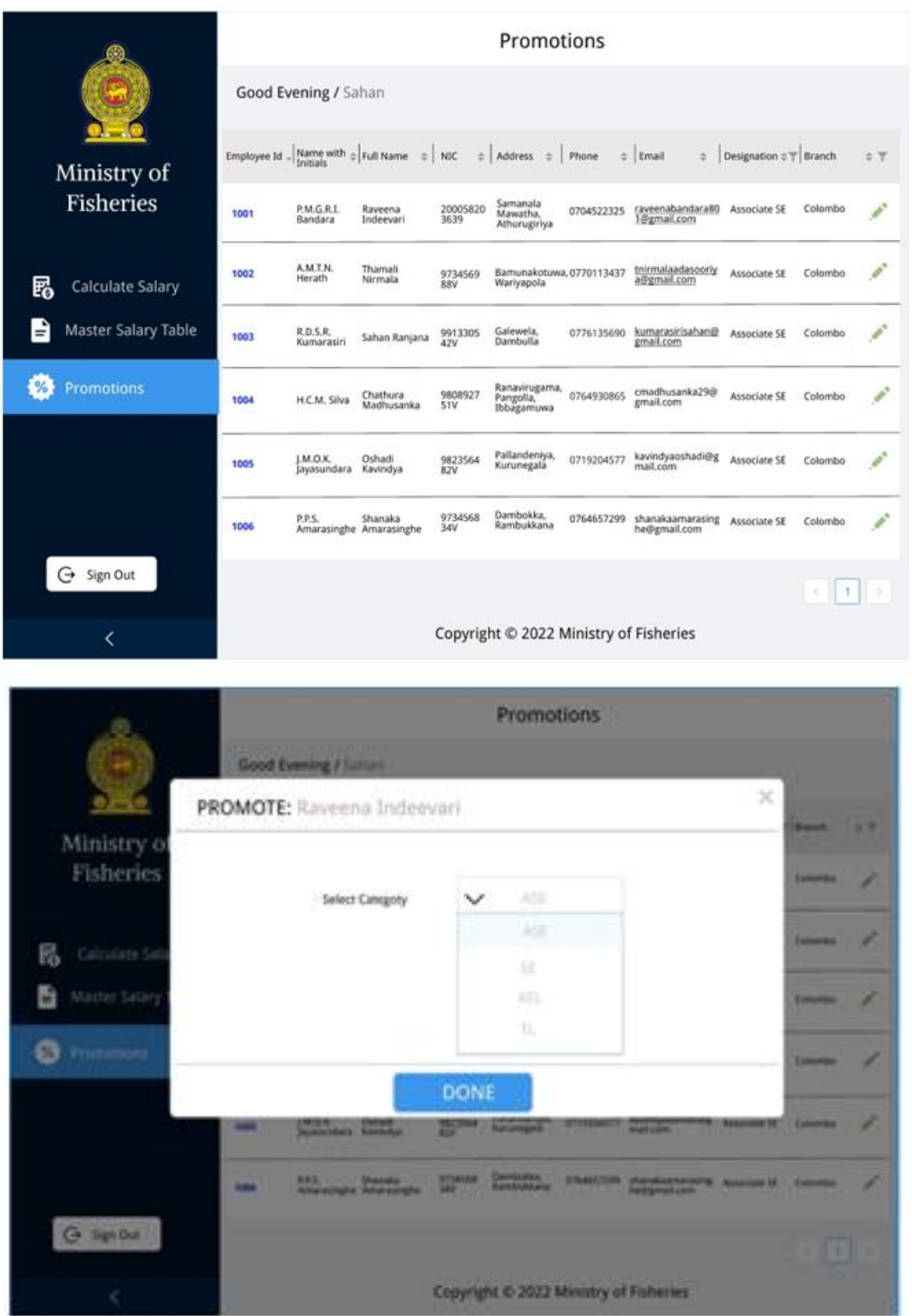

*4.1 Add Employee*

# Login Add Employe Yes No Add ? Do<br>Nothing Add Employ **Details**

### **Figure 9:** Process of Add Employees

**Purpose:** These interfaces will be used to add employee details and create user credentials to Employees

**Flow**: When the Sub-Officer logs in to the system and moves to the Add Employee menu item and add employee details and create login credentials to the user.

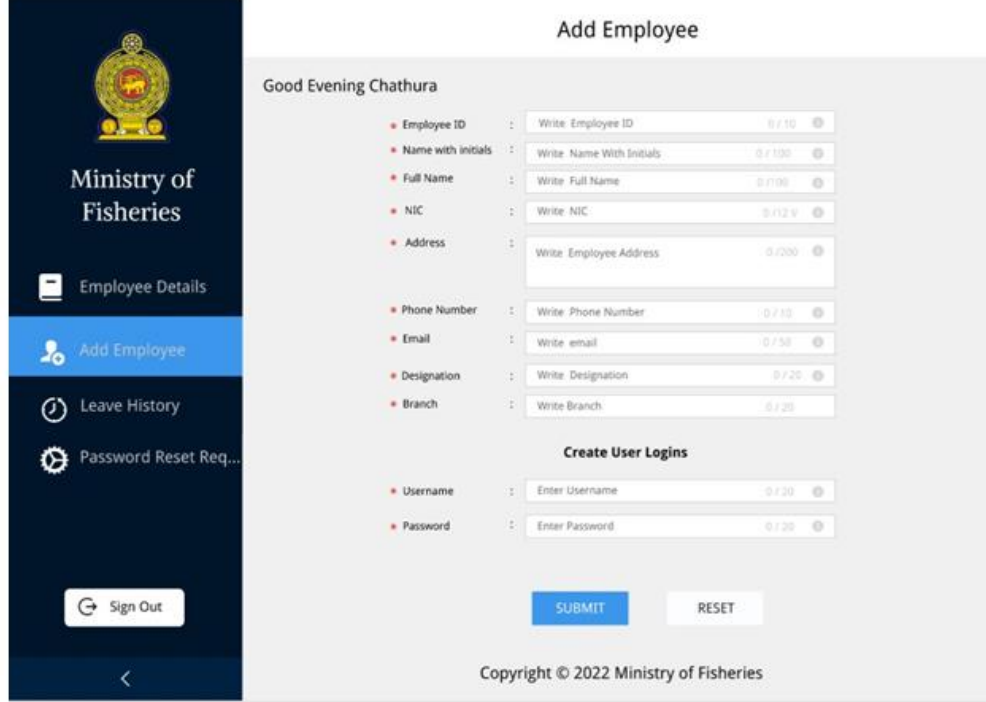

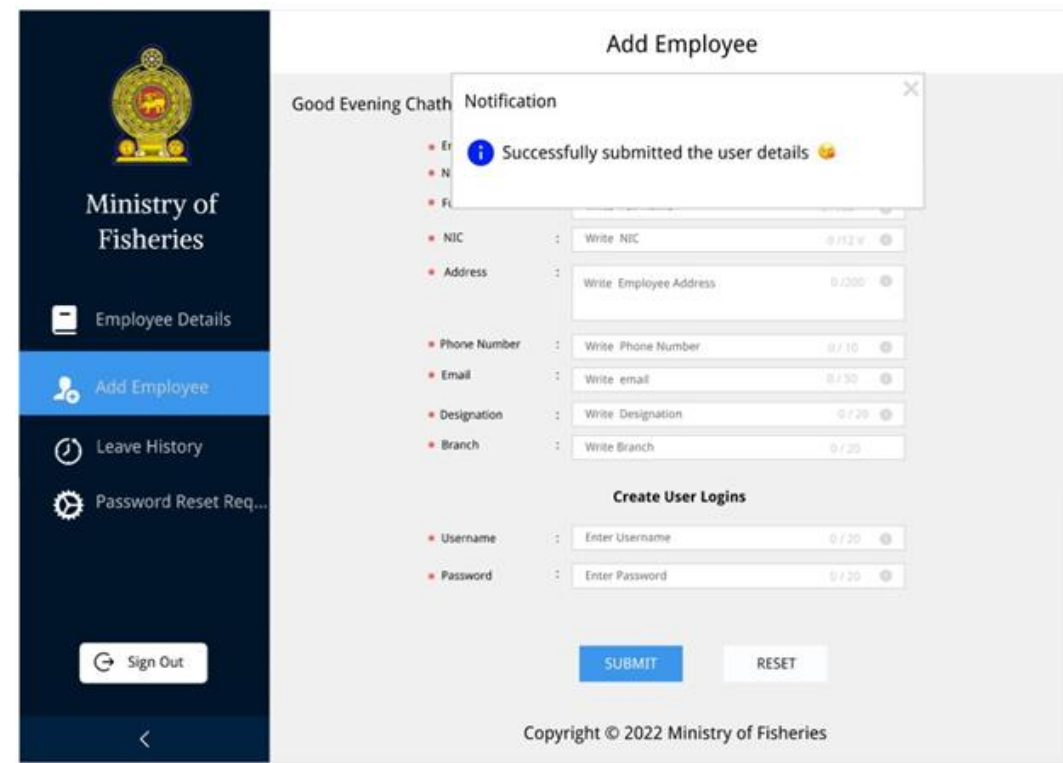

*4.2 Employee Details*

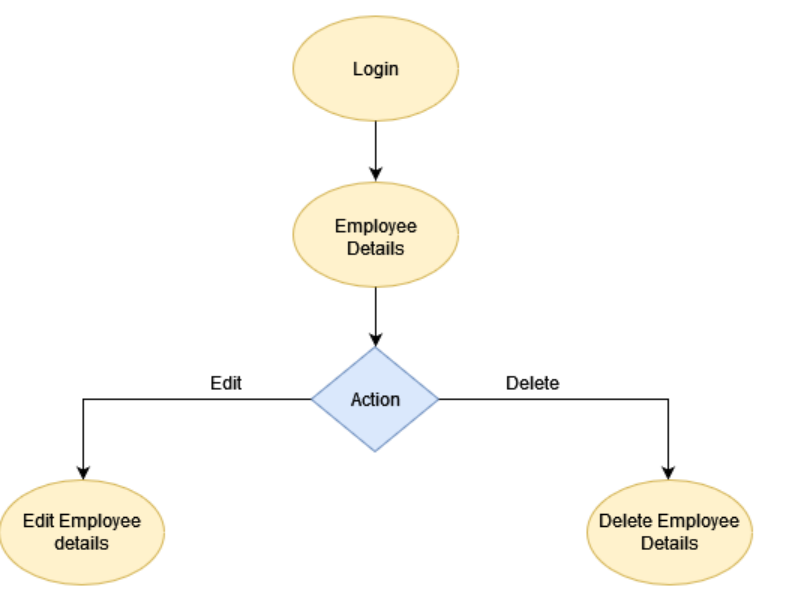

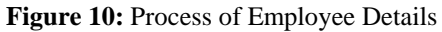

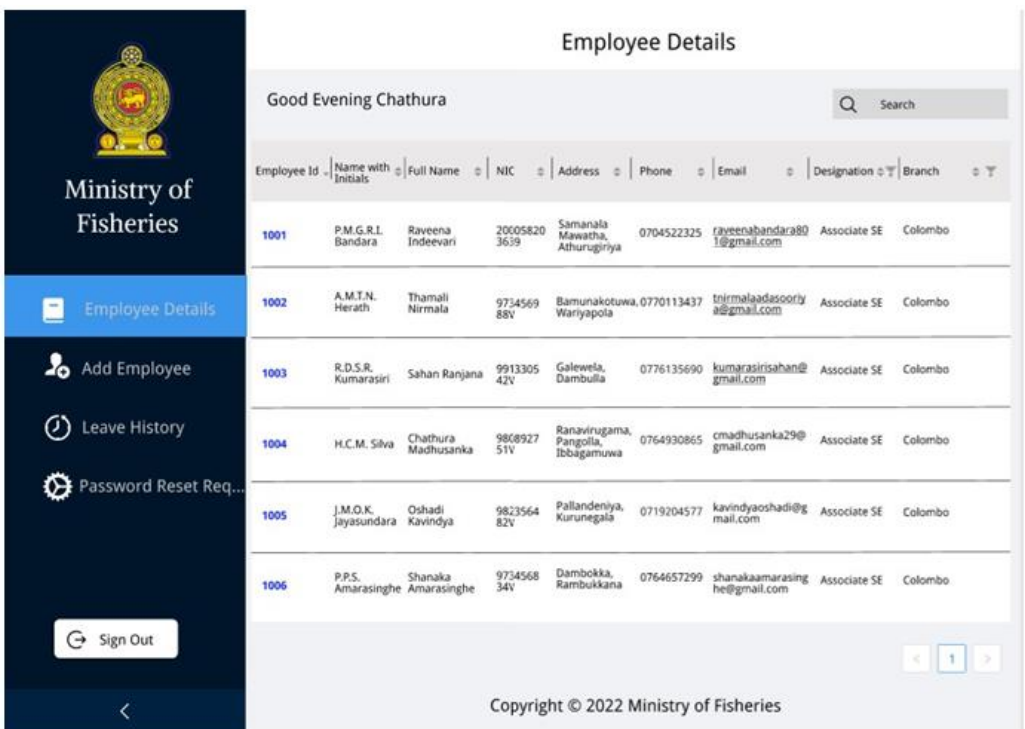

Purpose: These interfaces will be used to show the employee details for the sub-officer.

**Flow**: When the Sub-Officer logs in to the system and moves to the Employee details menu item and then he can see all the details of employees.

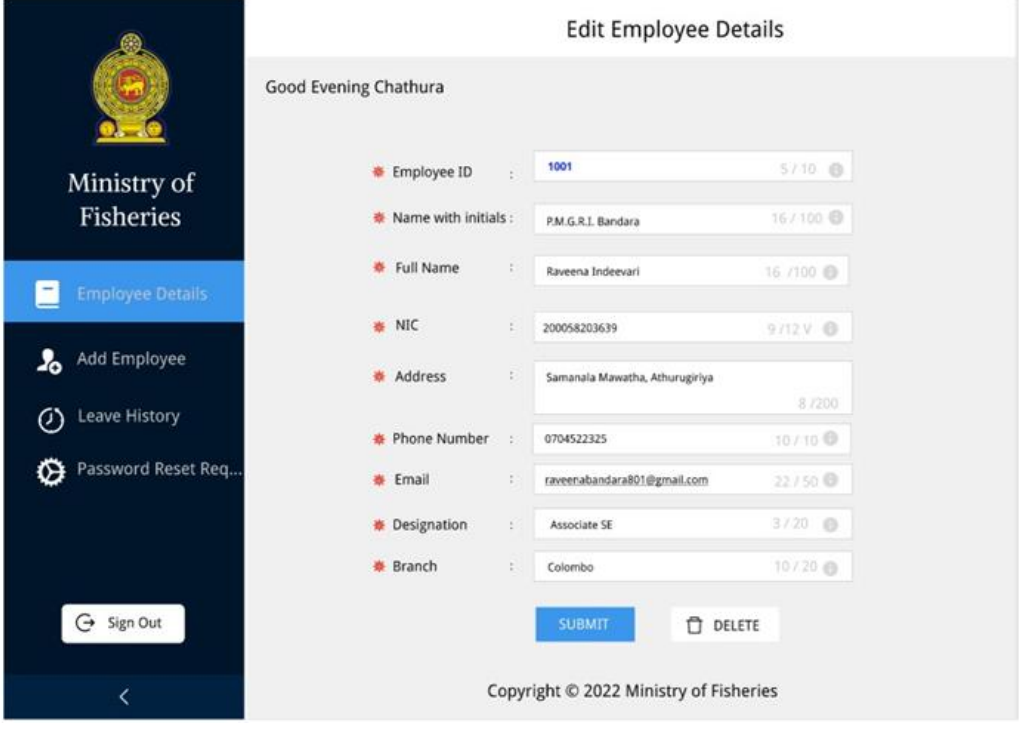

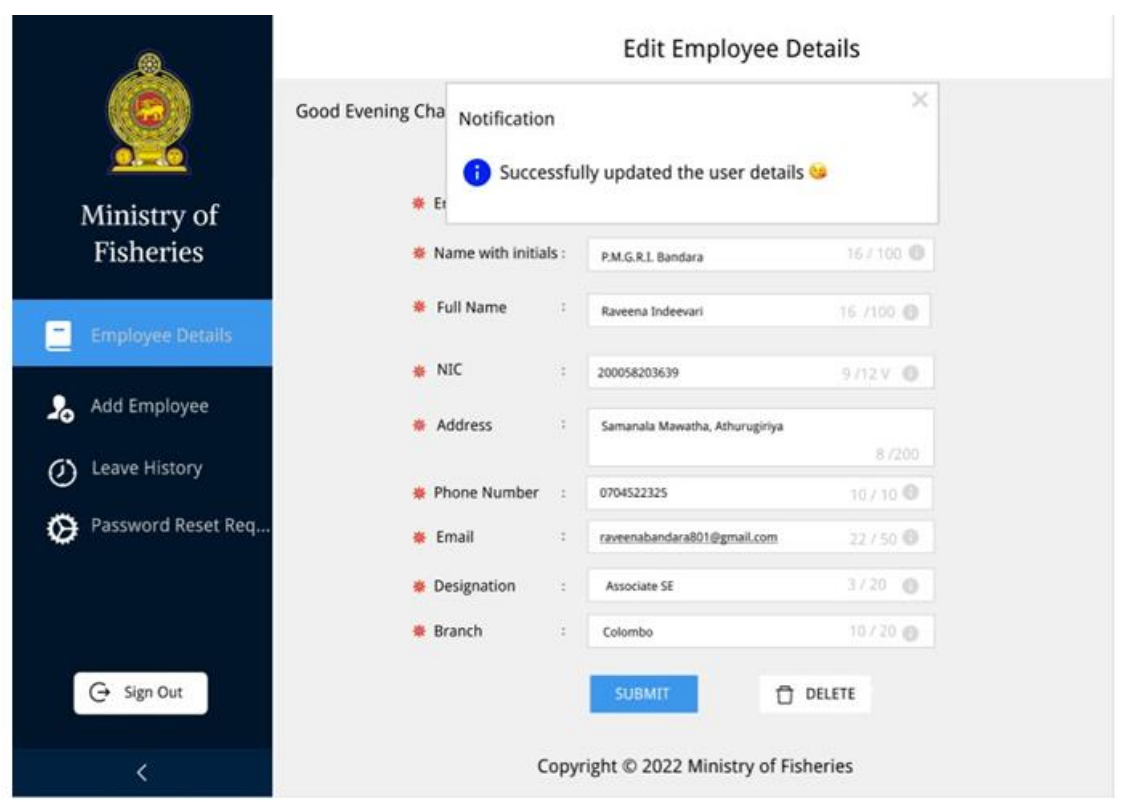

Purpose: This interface will be used to update the specific employee details in the system

**Flow**: When the Sub-Officer logs in to the system and moves to the Employee details menu and by clicking employee id, he will able to view the employee detail one by one separately and he can update it.

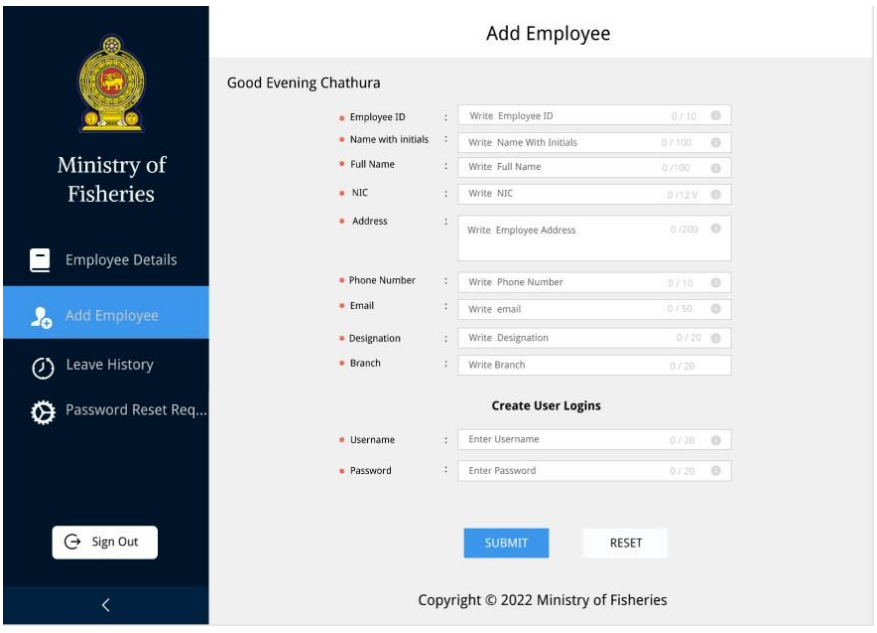

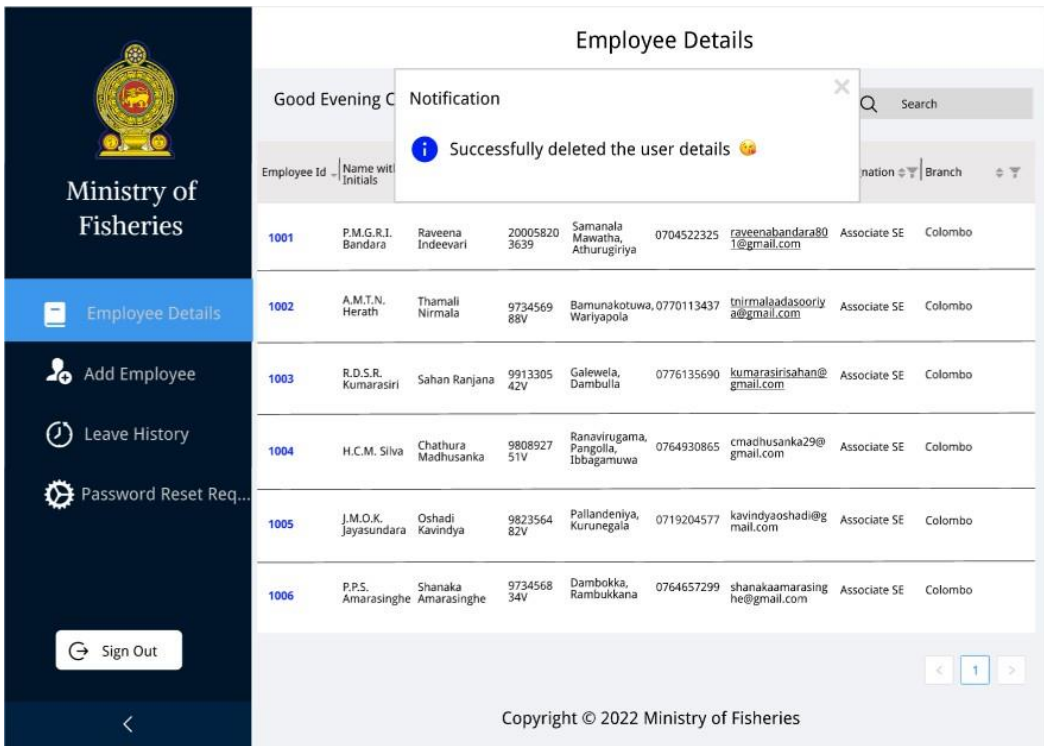

Purpose: This interface will be used to delete the specific employee details in the system

**Flow**: When the Sub-Officer logs in to the system and moves to the Employee details menu and by clicking employee id, he will able to view the employee details one by one separately and he can delete it.

### *4.3 Leave History*

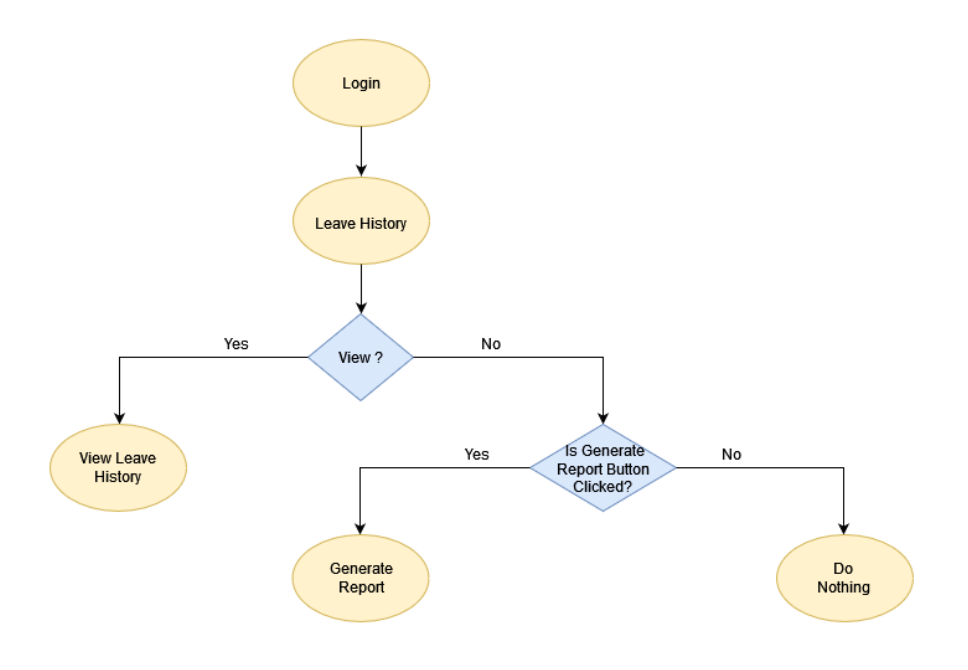

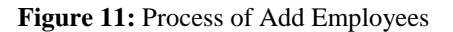

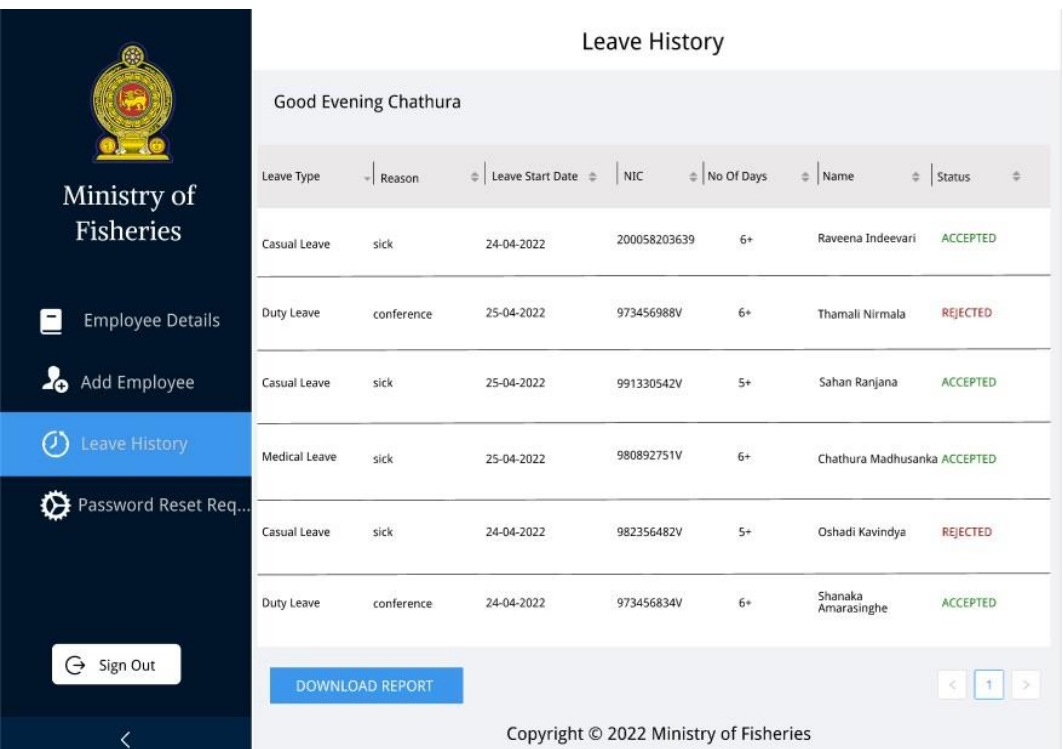

Purpose: This interface will be used to view employees leaving history.

**Flow**: When the Sub-Officer logs in to the system and moves to the leave history menu item, then he will be able to view all leaving history of each and every member.

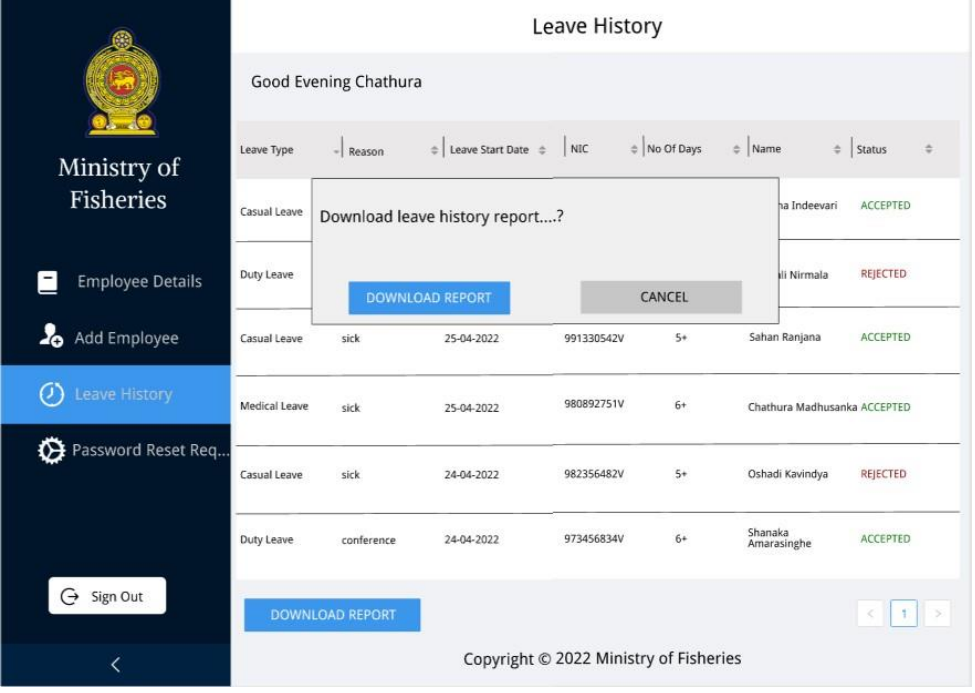

**Purpose:** This interface will be used to download reports of Leave History.

**Flow**: When the subject officer visits the page and then he moves to the Leave History menu item, he can download the details of the users.

### *4.4 Password Reset*

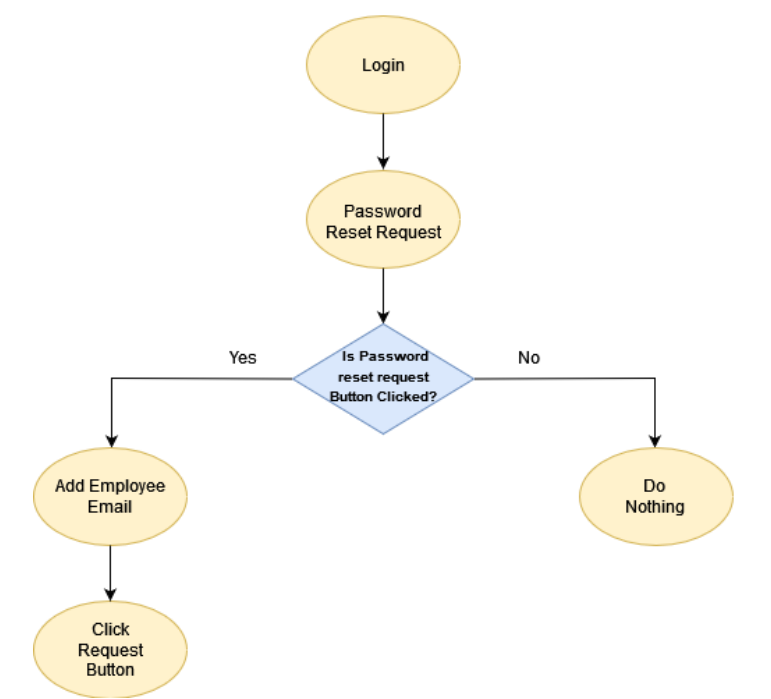

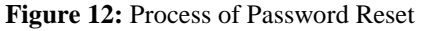

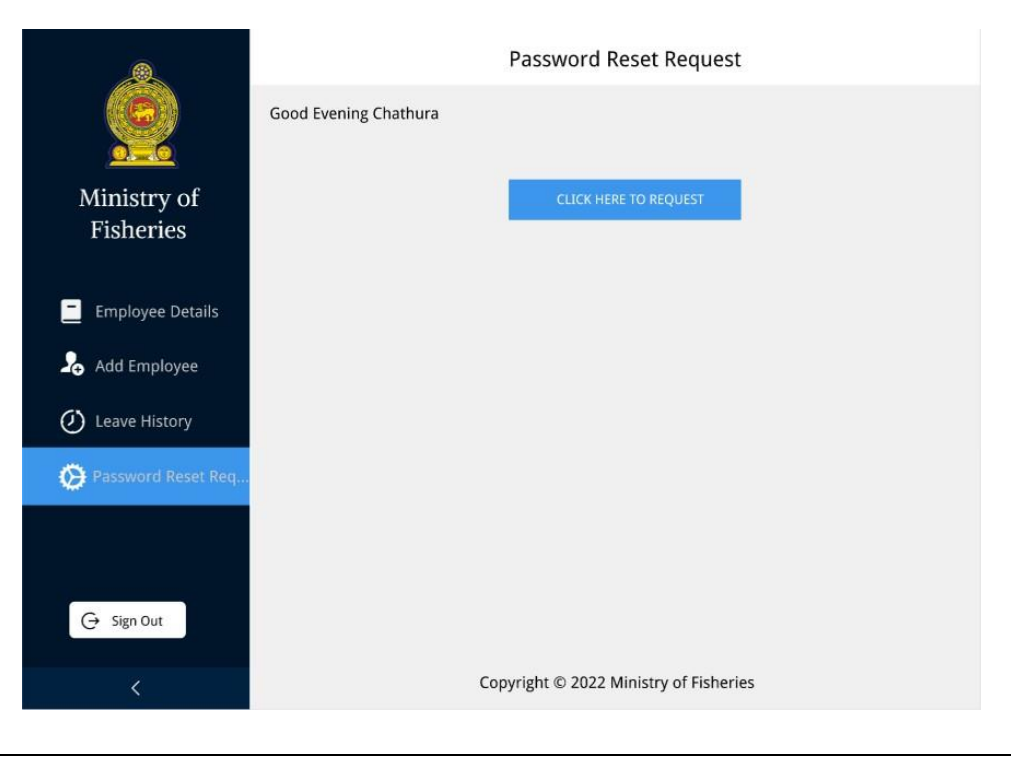

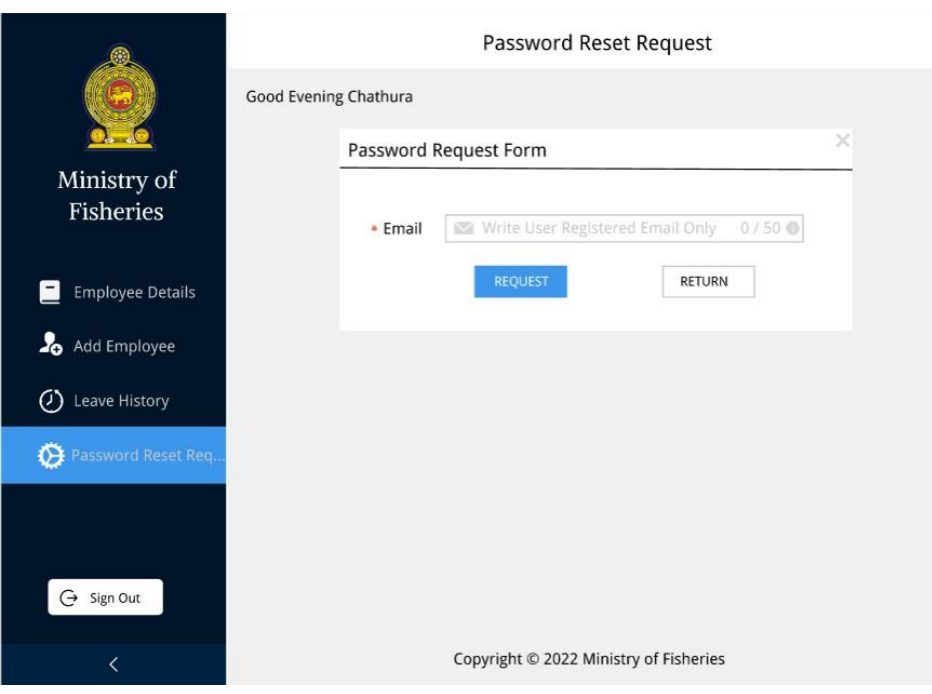

**Purpose:** This interface will be used to send password reset URL to users

**Flow**: When the subject officer visits the page and then he moves to the password reset request Menu item, if the user wants to reset the password subject officer click "Click Here to Request" button and enter that user email and click "Request" button to send password reset link to that user.

# **V. LEAVE REQUEST**

*5.1 Leave Request*

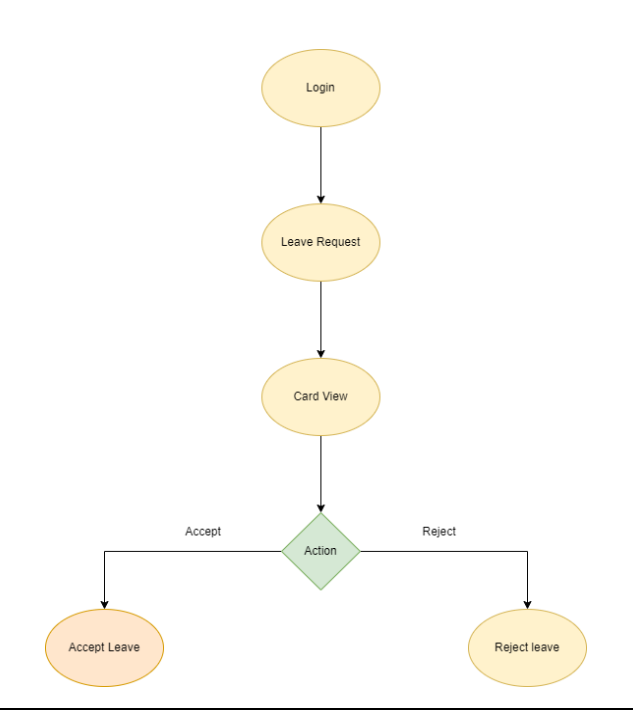

**Purpose:** These interfaces will be used to accept or reject leave requested by users.

**Flow:** When the admin logs in and then he moves to the Leave Request Tab, he can accept or reject leave requested by the user.

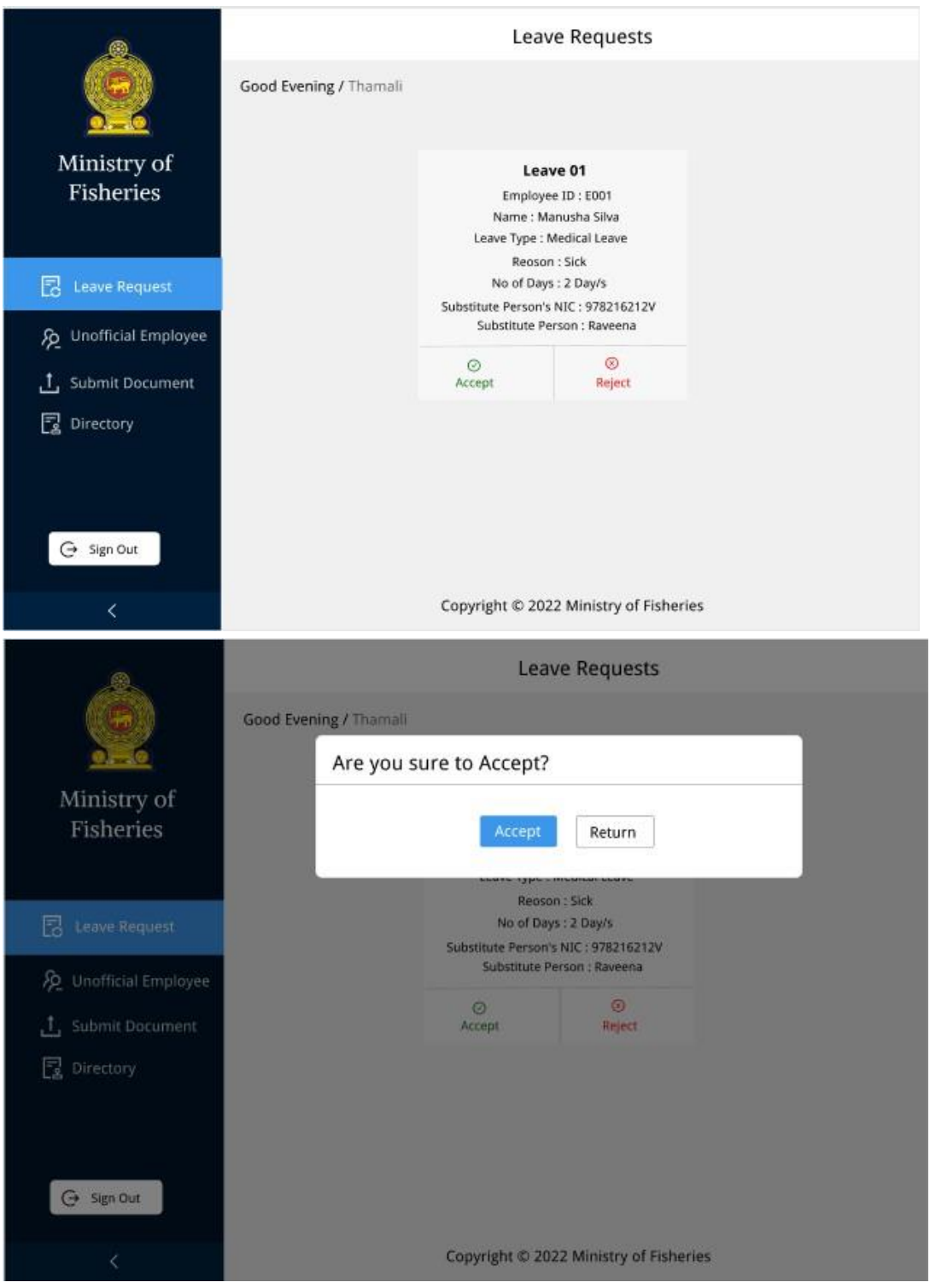

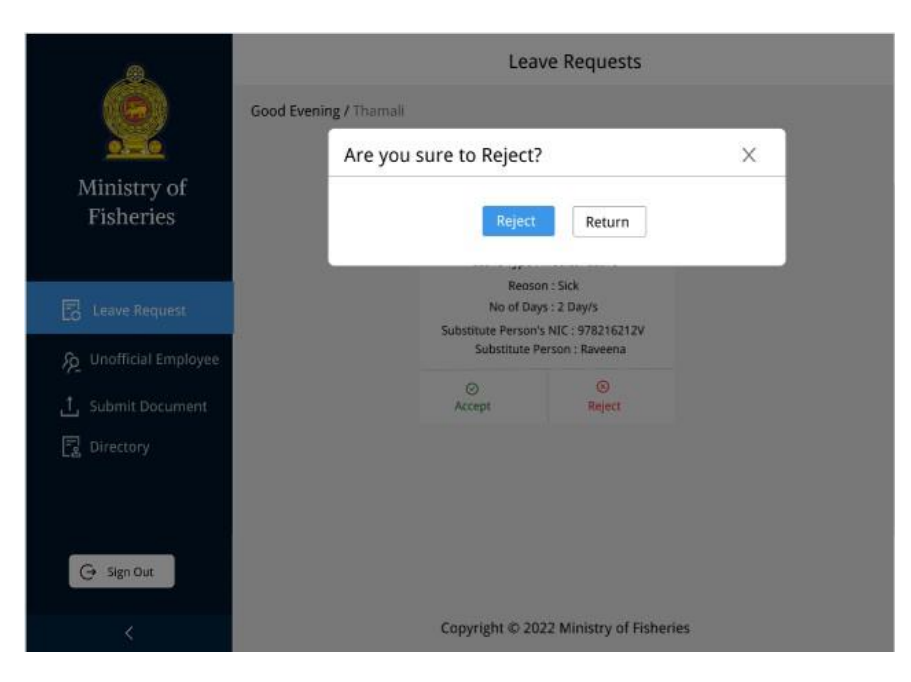

*5.2 Unofficial Employee*

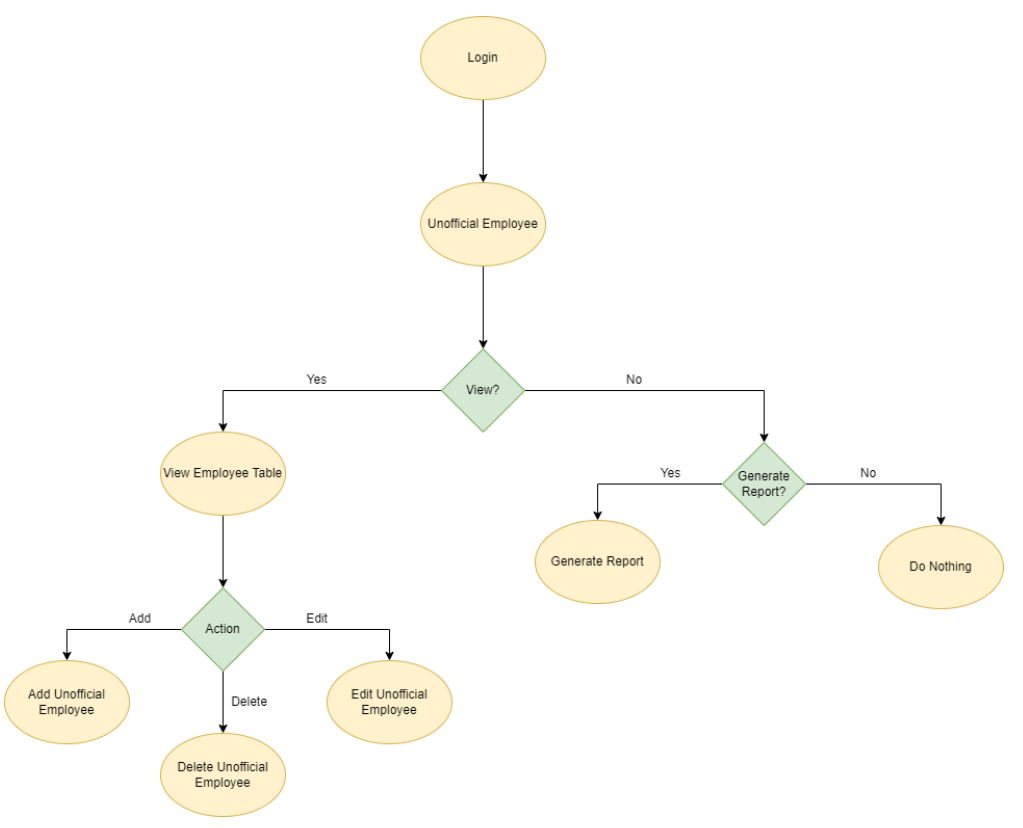

Purpose: This interface will be used to add Unofficial Employees to the system.

**Flow:** When the Admin logs in and then he moves to the Unofficial Employee Tab and, he clicks the Add Employee button it will pop up the Modal. Using this modal component Admin can add new Unofficial Employees to the System.

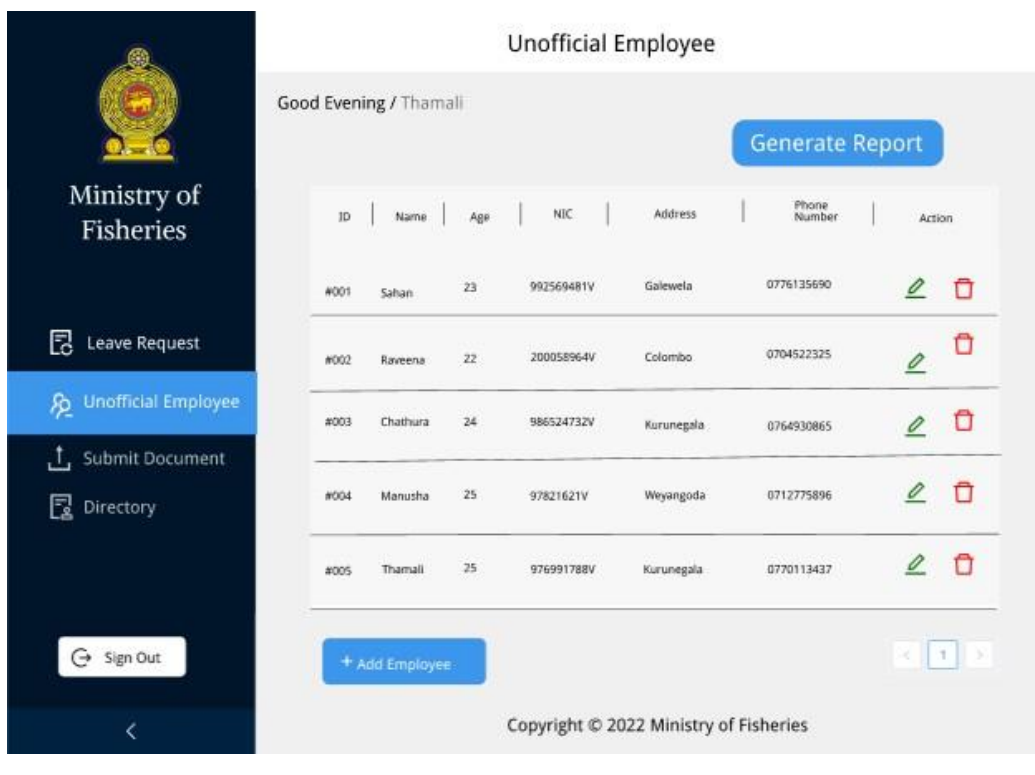

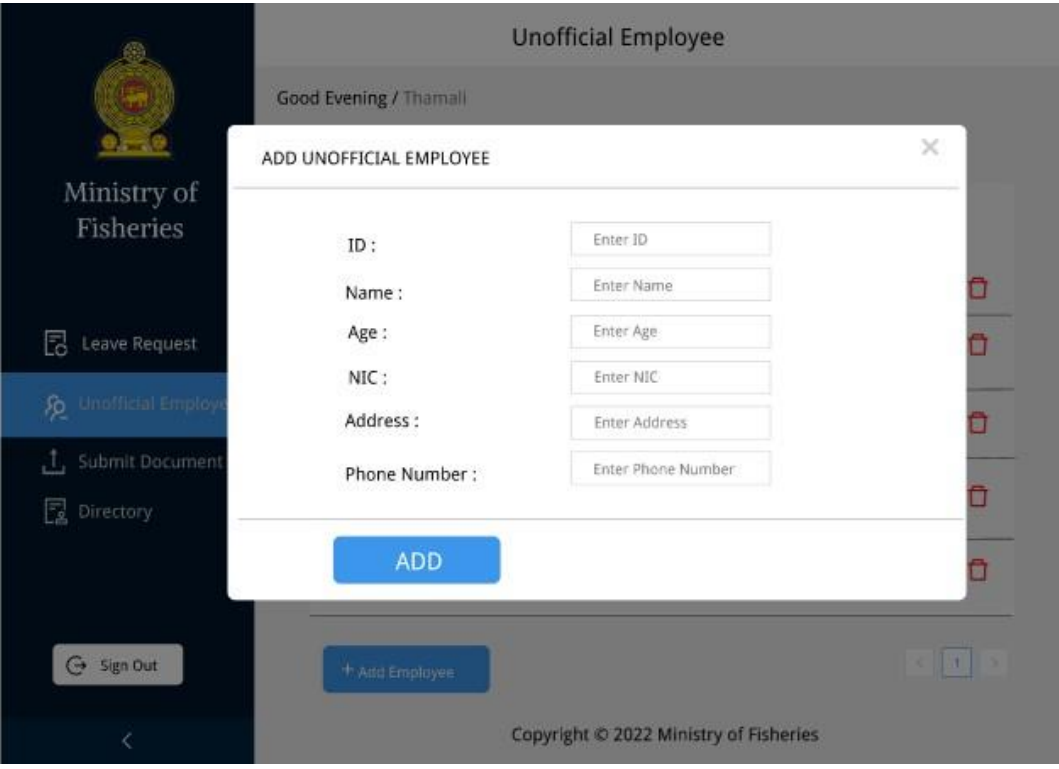

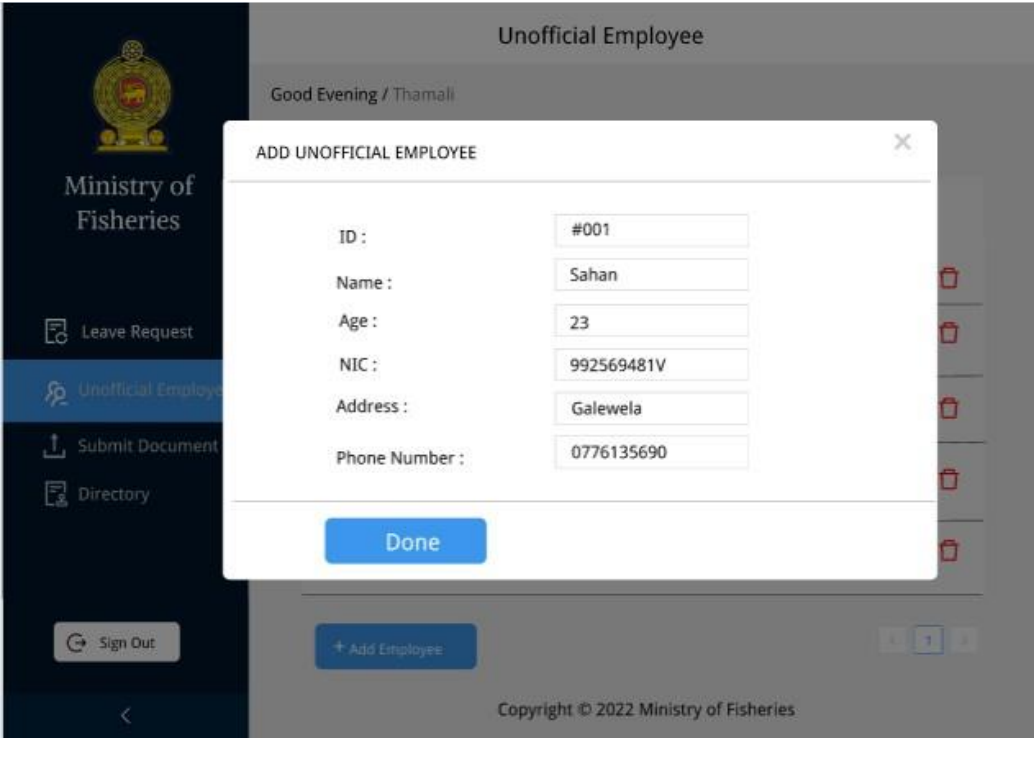

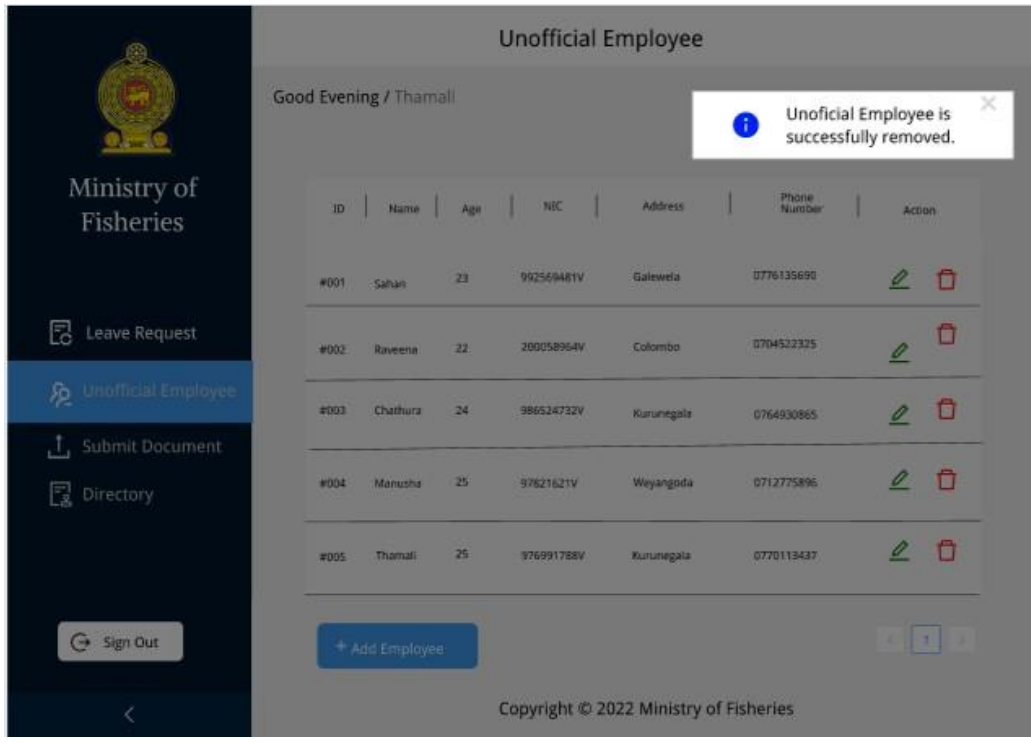

### *5.3 Submit Document*

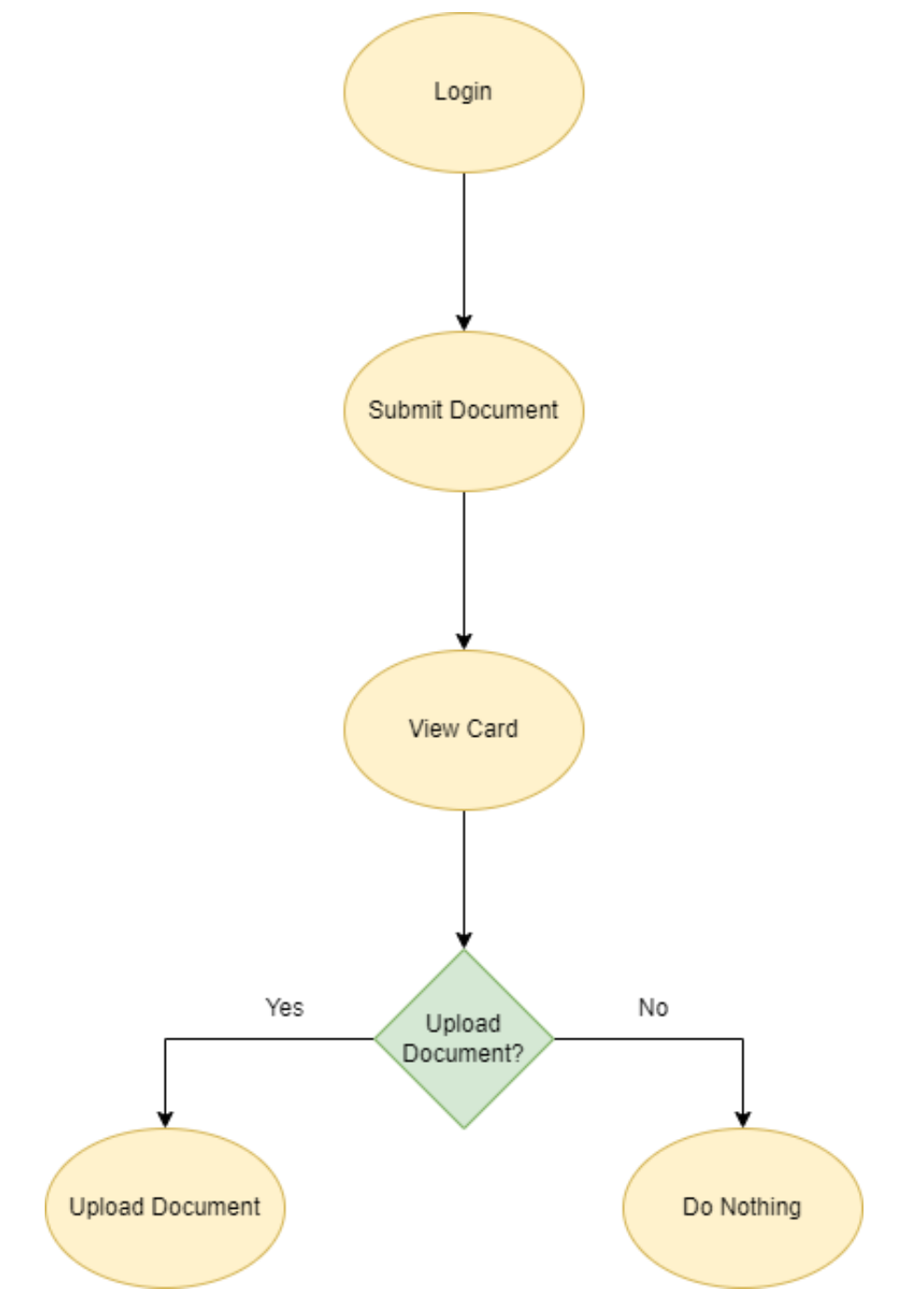

Purpose: This interface will be used to upload the service letter to the employee in the system with their details.

**Flow:** When the Admin logs in and then he moves to the Submit Document Tab, he can upload the service letter or any other proof of documents to ensure the user.

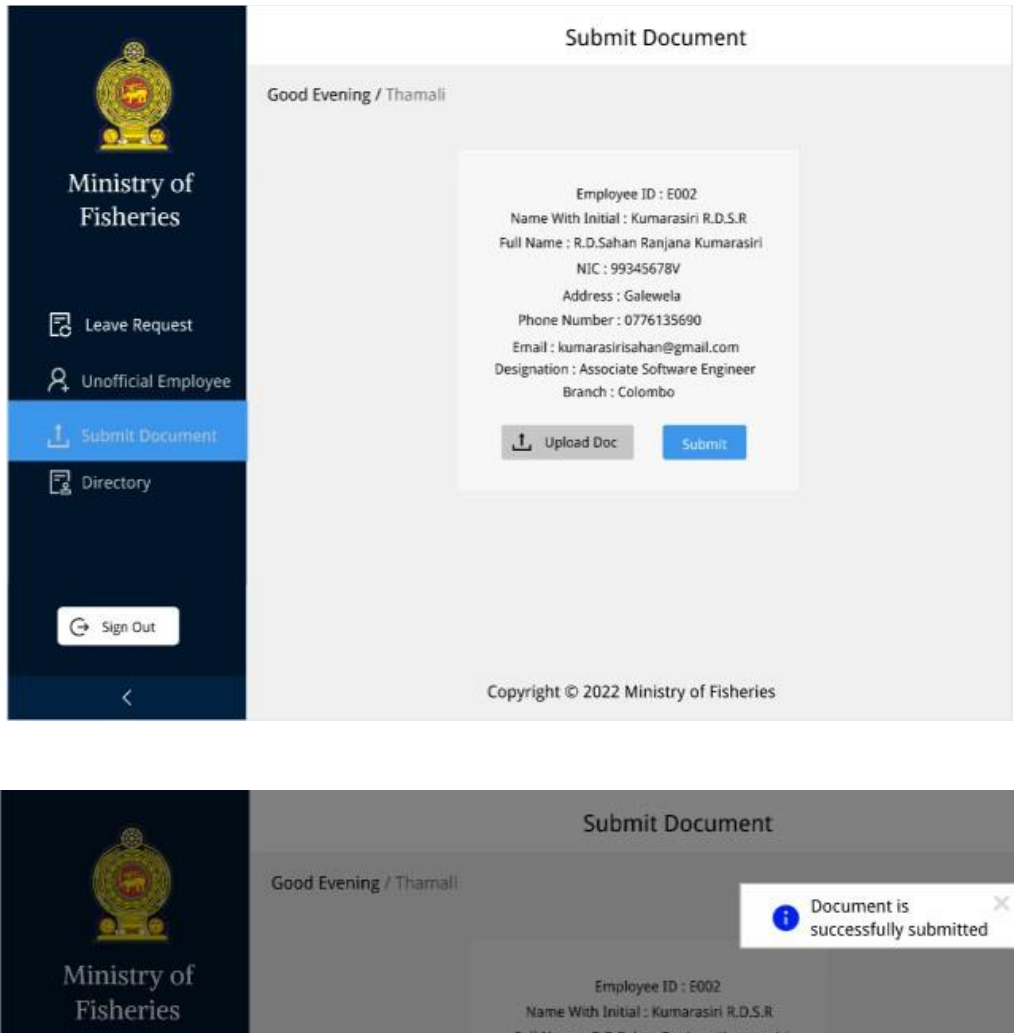

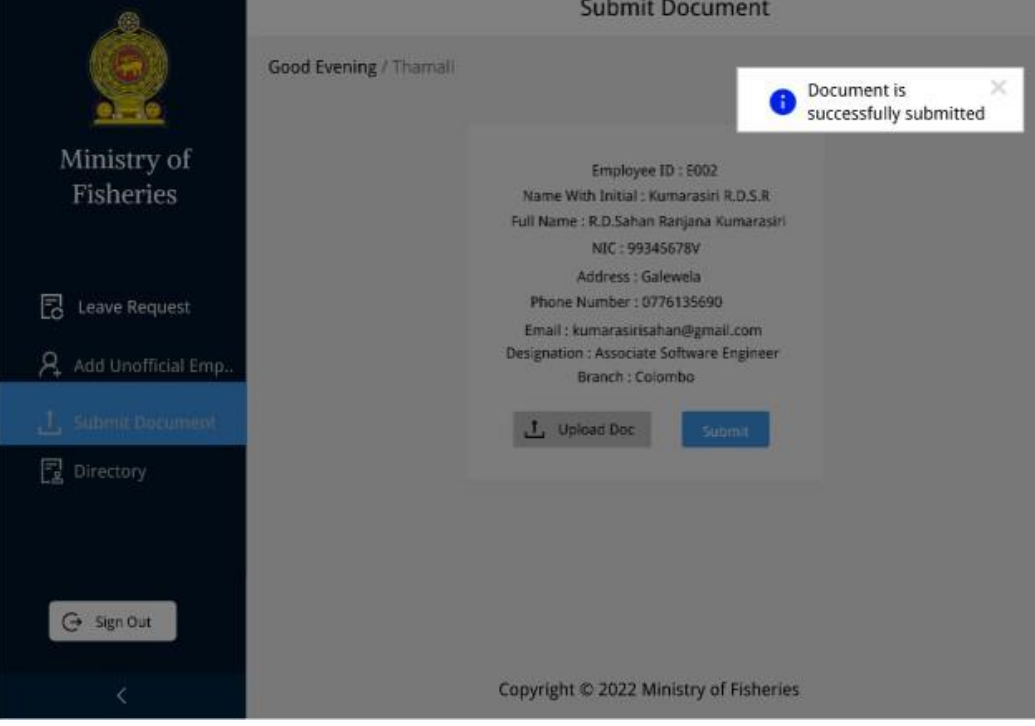

### *5.4 Directory*

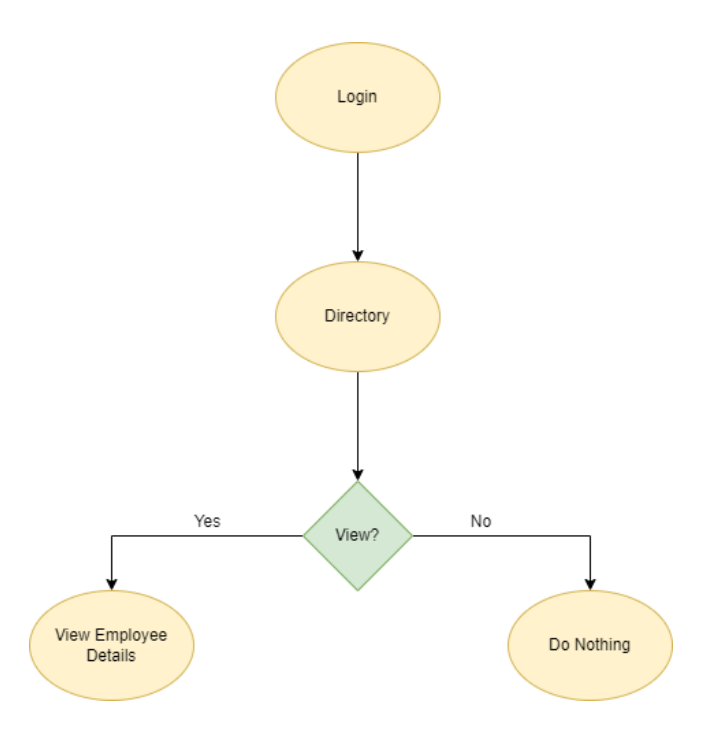

**Purpose:** This interface will be used to view the Employee Directory.

**Flow:** When the Admin logs in and then he moves to the Directory Tab, he can view Employee Details in the collapse component.

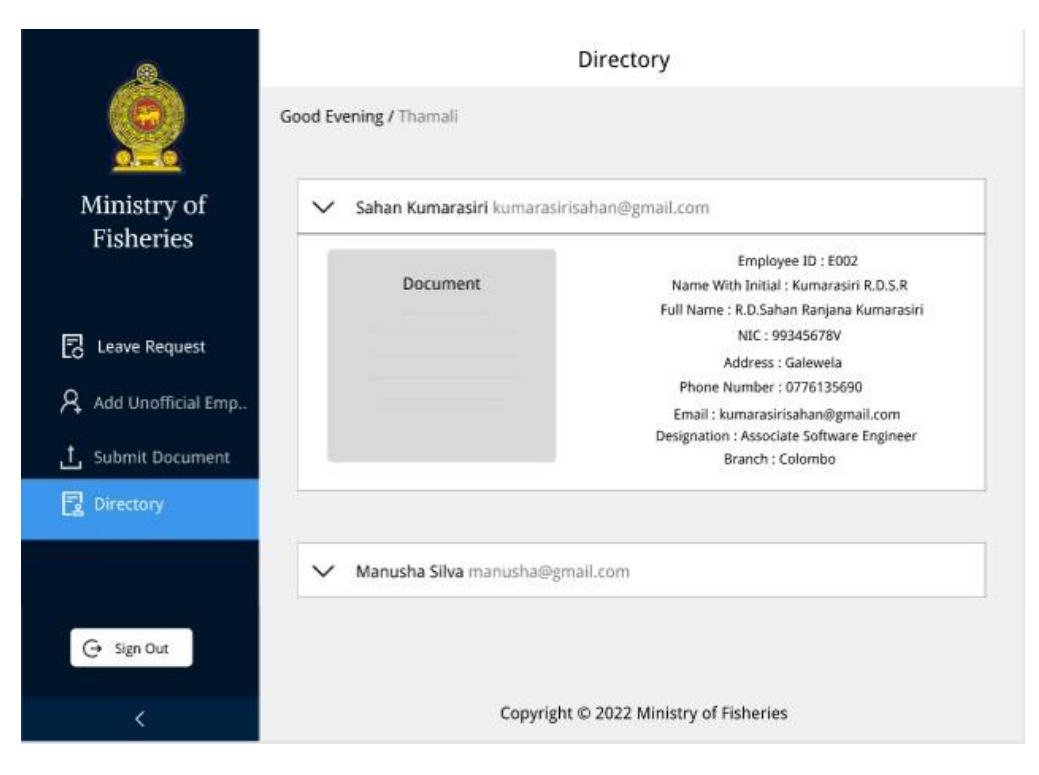

# **VI. CONCLUSION**

I would like to say as a conclusion that this human resource management system has succeeded in its goal. This project has been extremely labor-intensive to complete. It has significantly increased the company's operations. Everything that was formerly done manually has been switched over to computerized processes, and this has made it possible for the business to operate more quickly. Additionally, the users now have access to a wider range of communication options.

Since all previous manual work has been replaced by electronic work. Data processing is now more effective as a result.

The new technology has provided the business with numerous numerical benefits. We've included a few of them below. The level of minimal

paperwork has practically decreased. Data can be accessed and obtained with just one click. The complexity and expense of data manipulation have both decreased. It processes data more quickly and effectively. It requires less time. There is more transparency in operations. The users can communicate more effectively.

### **REFERENCES**

[1] https://reactjs.org/docs/getting-started.html. [2]

www.researchgate.net/publication/256846555\_Human\_Re source\_Management\_System.

[3] https://nodejs.org/en/docs/.

[4]

http://www.ijarse.com/images/fullpdf/1521196206\_Vedant 634ijarse.pdf.